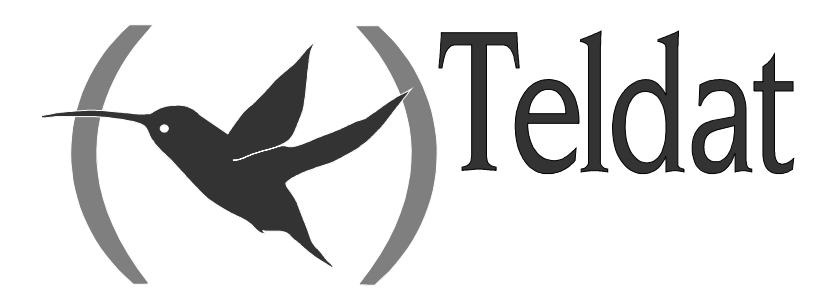

# **Router Teldat**

# **Telefonía sobre IP**

Doc. *DM722* Rev. *10.65 Febrero, 2006*

# ÍNDICE

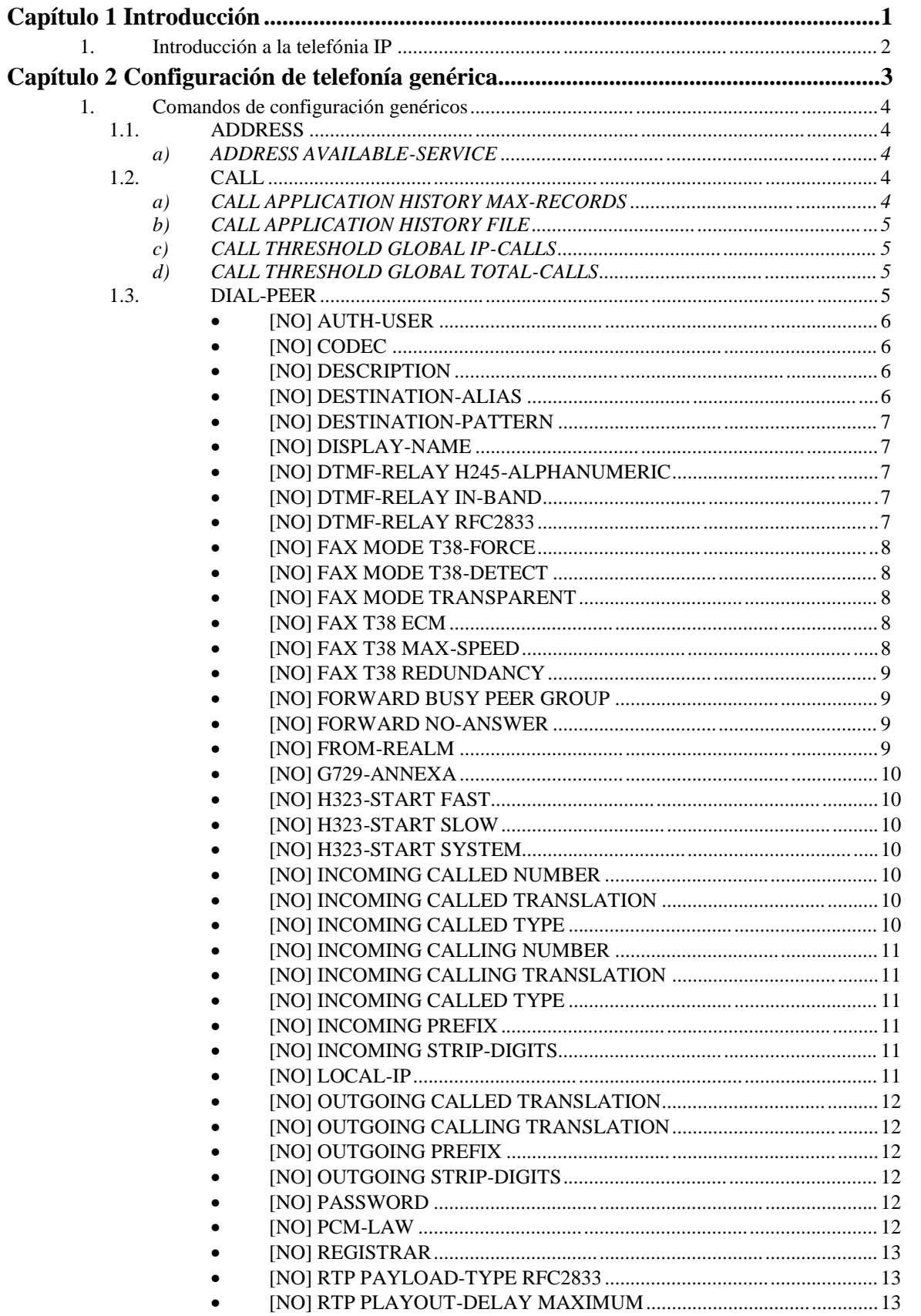

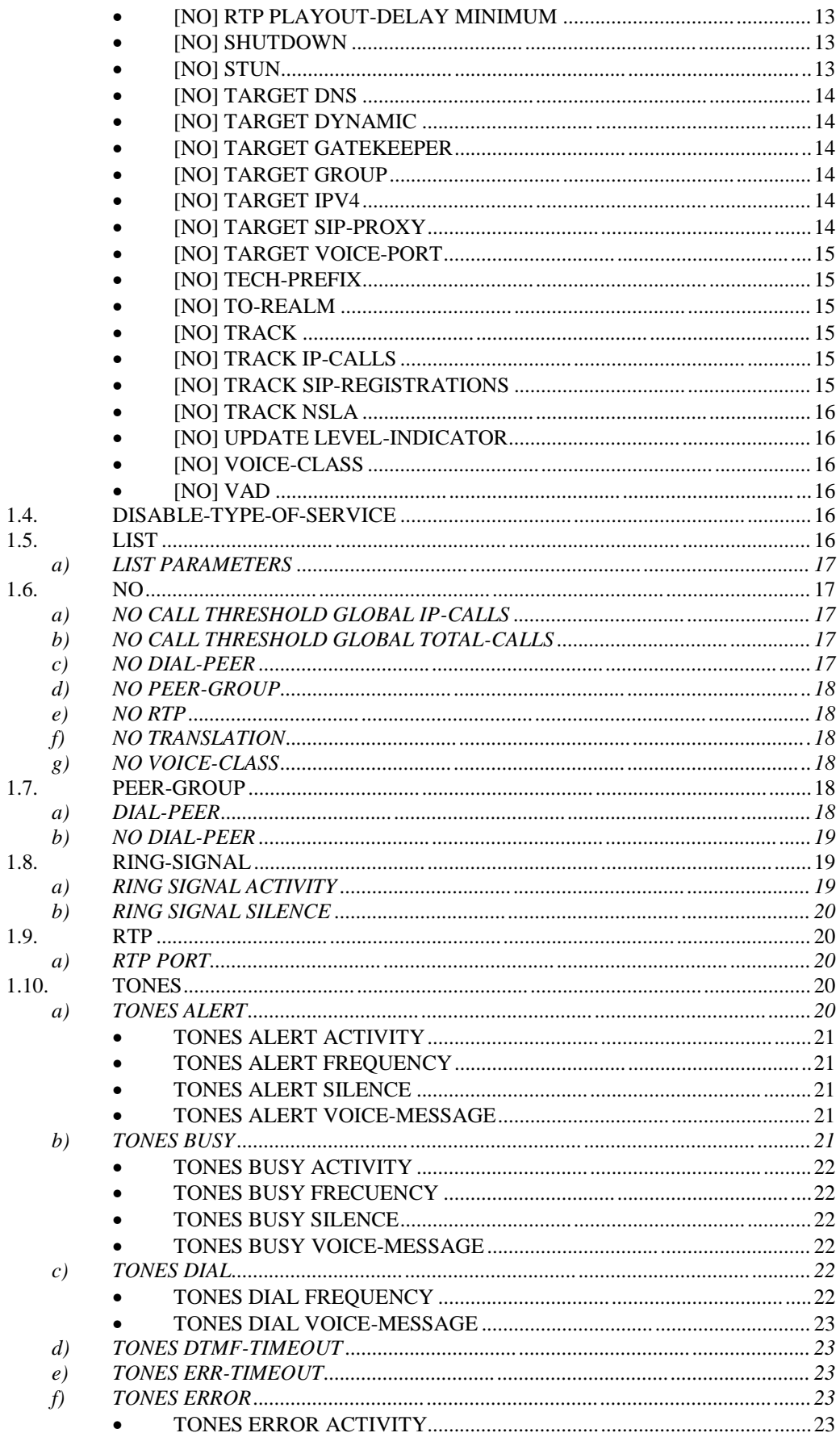

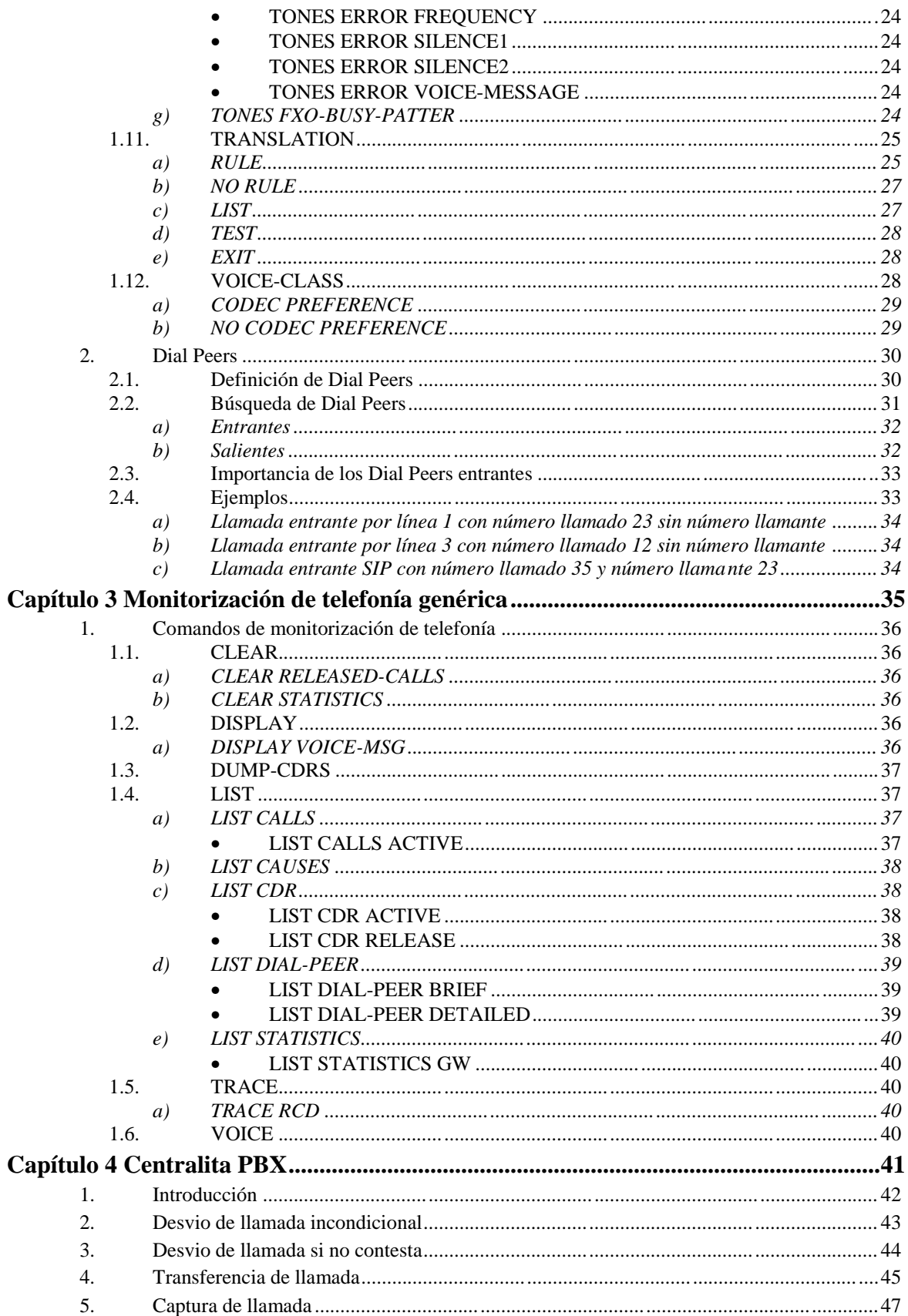

# Capítulo 1 Introducción

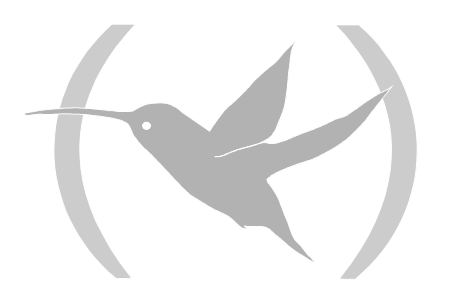

# 1. Introducción a la telefónia IP

El concepto detrás de la telefonía IP (también conocida como Voz sobre IP) es simple: la transferencia de mensajes de voz utilizando redes IP. Esta tecnología permite transmitir mensajes de voz sobre paquetes UDP/IP que pueden ser transmitidos por Internet, por una red privada IP o simplemente entre dos equipos en una misma LAN.

Se basa en estandards abiertos redactados por grupos internacionales como la Internet Engineering Task Force (IETF) y la Unión Internacional de Telecomunicaciones (ITU).

Actualmente existen distintos protocolos de telefonía IP, siendo los dos más utilizados el H323 redactado por la ITU y el SIP redactado por la IETF.

Ambos son protocolos de señalización para establecer y liberar las llamadas. Una vez establecida la llamada ambos utilizan el protocolo RTP para el envio de la voz sobre paquetes UDP/IP.

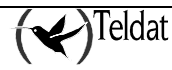

# Capítulo 2 Configuración de telefonía genérica

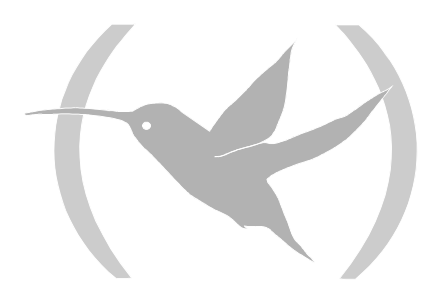

# 1. Comandos de configuración genéricos

Para entrar en la configuración del telefonía (Voz sobre IP), se accede desde el menú principal de la siguiente forma:

- 1. En el prompt (\*), teclee PROCESS 4 (o P 4) o PROCESS 5 ( o P 5) si quiere que los cambios en la configuración tomen efecto inmediatamente.
- 2. En el prompt de configuración (Config>), teclee TELEPHONY.
- 3. En el prompt de configuración de telefonía (Telephony Config>), utilice los comandos de configuración.

En este capítulo se enumeran y describen los comandos de configuración de telefonía genérica. Todos los comandos de configuración deben ser introducidos desde el prompt Telephony Config>.

# 1.1. ADDRESS

#### **Sintaxis:**

```
Telephony Config>ADDRESS ?
AVAILABLE-SERVICE
```
# *a) ADDRESS AVAILABLE-SERVICE*

Si está configurado (su valor es distinto de 0.0.0.0) el router comprueba que la dirección IP configurada es alcanzable desde el router, y deshabilita el servicio de VoIP si falla en alcanzar la dirección IP. El servicio puede deshabilitarse mediante la activación de una locución o simplemente deshabilitando las líneas como se explica más tarde. Por defecto está configurado como 0.0.0.0.

#### **Ejemplo:**

Telephony Config>ADDRESS AVAILABLE-SERVICE 138.100.23.19 Telephony Config>

Si se le da una dirección IP errónea, la solicita hasta que ésta sea correcta. La disponibilidad del servicio de voz se puede comprobar mediante el comando de monitorización **LIST STATISTICS GW**. El instante de paso de un estado a otro se puede obtener mediante el evento VOIP.008.

# 1.2. CALL

#### **Sintaxis:**

```
Telephony Config>CALL ?
APPLICATION HISTORY MAX-RECORDS
APPLICATION HISTORY FILE
THRESHOLD GLOBAL IP-CALLS
THRESHOLD GLOBAL TOTAL-CALLS
```
# *a) CALL APPLICATION HISTORY MAX-RECORDS*

Configura el número de registros máximo a guardar para los históricos de llamadas.

El valor por defecto es de 100 registros.

#### **Sintaxis:**

```
Telephony Config>CALL APPLICATION HISTORY MAX-RECORDS <max-records>
Telephony Config>
```
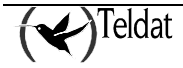

# *b) CALL APPLICATION HISTORY FILE*

Configura un fichero donde guardar los registros. Permite especificar el nombre del fichero, el intervalo horario y cada cuanto tiempo guardar. Además de manera opcional permite especificar el tiempo máximo que un registro puede permanecer guardado en el fichero y el tamaño máximo de dicho fichero. Por defecto el tiempo máximo es de 7 semanas y el tamaño máximo 100000 Bytes.

Un aspecto importante a tener en cuenta es que durante el proceso de grabacion la calidad de la voz puede verse afectada, asi que es conveniente programar un intervalo horario de grabación durante el cual el equipo no vaya a ser utilizado.

## **Sintaxis:**

```
Telephony Config>CALL APPLICATION HISTORY FILE <name> rec-interval <start-save> 
<end-save> each <save-period> max-age <age> max-size <filemaxsize>
```
# *c) CALL THRESHOLD GLOBAL IP-CALLS*

Establece un limite máximo para el número de llamadas por VoIP que soporta el equipo, no incluyendo las internas. Se debe especificar un limite máximo de llamadas alcanzado el cual no se pueden realizar más y un valor menor a partir del cual se pueden volver a realizar llamadas.

#### **Sintaxis:**

```
Telephony Config>CALL THRESHOLD GLOBAL IP-CALLS LOW lower-limit HIGH higher-limit
Telephony Config>
```
# **Ejemplo:**

Se quiere limitar a tres el número de llamadas por VoIP.

```
Telephony Config>CALL THRESHOLD GLOBAL IP-CALLS LOW 3 HIGH 3
Telephony Config>
```
# *d) CALL THRESHOLD GLOBAL TOTAL-CALLS*

Establece un limite máximo para el número de llamadas, incluyendo las internas. Se debe especificar un limite máximo de llamadas alcanzado el cual no se pueden realizar más y un valor menor a partir del cual se pueden volver a realizar llamadas.

## **Sintaxis:**

```
Telephony Config>CALL THRESHOLD GLOBAL TOTAL-CALLS LOW lower-limit HIGH higher-limit
Telephony Config>
```
# **Ejemplo:**

Se quiere limitar a tres el número de llamadas totales, y volver a permitirlas cuando bajen de dos.

Telephony Config>CALL THRESHOLD GLOBAL TOTAL-CALLS LOW 2 HIGH 3 Telephony Config>

# 1.3. DIAL-PEER

Para definir un dial-peer y entrar a configurar los parámetros de dicho dial-peer utilice el comando dial-peer seguido del identificador del dial-peer que desee configurar. Si desea más información sobre este comando ver el apartado 2 DIAL-PEERS de este mismo capítulo.

A partir de este punto se pasa a un menú de configuración de dial-peers. Por defecto en el equipo no hay definido ningún dial-peer.

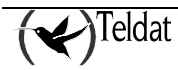

#### **Sintaxis:**

Telephony Config>DIAL-PEER <id> <type>

Id: identificador de dial-peer, número entre 1 y 10000.

Type: tipo de dial-peer, actualmente se soportan los tipos voice-port, sip, h323 y group.

## *· [NO] AUTH-USER*

Configura un nombre de usuario para autentificación en un servidor SIP externo. Los dial-peers de tipo voice-port y group que tienen configurado el comando DESTINATION-ALIA*S* o DESTINATION-PATTERN sin comodines registran dicha extensión en el servidor SIP externo configurado. Este comando permite especificar un usuario para autentificación distinto de la propia extensión que se registra. También se usa si es necesario autentificarse al iniciar una llamada.

Si no está configurado, el usuario de autentificación y la extensión registrada coinciden. Este comando está presente en dial-peers de tipo voice-port y group. Ver también el comando PASSWORD que permite especificar la contraseña usada en la autentificación.

#### **Sintaxis:**

dial-peer 1 config\$AUTH-USER <text>

## *· [NO] CODEC*

Especifica un codec concreto para utilizar con un dial-peer. Si no se especifica ninguno ni tampoco se especifica una VOICE-CLASS entonces todos los codecs están permitidos por defecto.

## **Sintaxis:**

dial-peer 1 config\$CODEC <codec> FRAMES-PER-PACKET <frames>

*Codec*: codec a utilizar, se soportan los siguientes

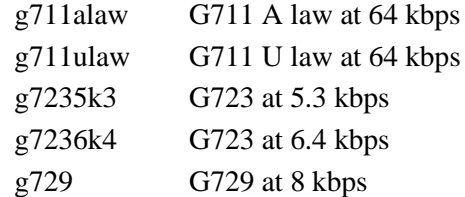

*Frames*: número de tramas de voz que se envian en cada paquete rtp. Si no se especifica nada el número de tramas por paquete rtp depende del codec, vea el comando VOICE-CLASS para más información.

## *· [NO] DESCRIPTION*

Cadena de texto que permite configurar una descripción del dial-peer, utilizada para efectos informativos.

**Sintaxis:**

dial-peer 1 config\$DESCRIPTION <description>

# *· [NO] DESTINATION-ALIAS*

Especifica una cadena de texto que encaja con el dial-peer. Esto es útil si el destino del dial-peer es un nombre en lugar de un patrón de números o si se desea registrar este dial-peer en un registrar SIP con una cadena de texto (si se configura destination-alias se utiliza este valor en lugar del destinationpattern para registros SIP).

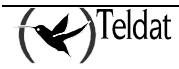

Nótese que las comparaciones de un número telefónico con el destination-alias configurado son literales, es decir, el . no representa un digito cualquiera ni la T representa un número indeterminado de caracteres.

En el caso de un dial-peer entrante voice-port para una línea que no tenga número llamante configurado se toma como llamante el destination-alias.

#### **Sintaxis:**

dial-peer 1 config\$DESTINATION-ALIAS <alias>

## *· [NO] DESTINATION-PATTERN*

Especifica el patrón de números que encajan con el dial-peer.

Para representar un digito variable se debe insertar un . y para indicar una cadena de longitud variable terminada con una T. Como máximo acepta 15 dígitos (0 a 9 . y T).

En el caso de un dial-peer entrante voice-port para una línea que no tenga número llamante configurado ni destination-alias configurado en el dial-peer se toma como llamante el destinationpattern si este no contiene símbolos variables (. y T).

## **Sintaxis:**

dial-peer 1 config\$DESTINATION-PATTERN <pattern>

## *· [NO] DISPLAY-NAME*

En llamadas entre un dial-peer voice-port y uno sip se usa el display-name del dial-peer voice-port como "nombre a mostrar" en la señalización SIP.

#### **Sintaxis:**

dial-peer 1 config\$DISPLAY-NAME <name>

## *· [NO] DTMF-RELAY H245-ALPHANUMERIC*

Indica que para este dial-peer H323 los digitos dtmf se envien a través del canal de datos H245. **Sintaxis:**

dial-peer 1 config\$DTMF-RELAY H245-ALPHANUMERIC

## *· [NO] DTMF-RELAY IN-BAND*

Especifica que los digitos se envien en banda, como audio normal. Esto puede provocar que para codecs con compresiones muy fuertes (G723, G729) los digitos dtmf no se oigan correctamente. **Sintaxis:**

dial-peer 1 config\$DTMF-RELAY IN-BAND

## *· [NO] DTMF-RELAY RFC2833*

Especifica que los digitos se envien conforme a la RFC 2833, es decir, como paquetes especiales dentro del flujo rtp de voz. Esta es la opción por defecto en los dial-peer SIP. **Sintaxis:**

#### dial-peer 1 config\$DTMF-RELAY RFC2833

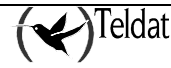

# *· [NO] FAX MODE T38-FORCE*

Indica que un dial-peer esta asociado a un dispositivo de fax que funciona exclusivamente utilizando el protocolo T38. En el momento de establecer la llamada únicamente se envia la capacidad de T38 en la negociación, no se envia ninguna capacidad de audio.

Este modo de fax tiene preferencia sobre el resto, es decir, si en cualquier dial-peer que forme parte de la llamada, bien sea en entrada o en salida, está configurado el modo t38-force, la llamada se realiza en modo t38-force.

**Sintaxis:**

dial-peer 1 config\$FAX MODE T38-FORCE

# *· [NO] FAX MODE T38-DETECT*

Indica que un dial-peer puede estar asociado a un dispositivo de fax que funciona mediante el protocolo T38. La llamada comienza en audio normal abriendo un canal RTP, pero si se detecta un dispositivo de fax se renegocia para establecer el canal T38 y cerrar el canal RTP.

Este modo de fax tiene preferencia sobre el modo transparente, es decir, si en cualquier dial-peer que forme parte de la llamada, bien sea en entrada o en salida, está configurado el modo t38-detect, aunque el resto estén en modo transparente, la llamada se realiza en modo t38-detect.

#### **Sintaxis:**

dial-peer 1 config\$FAX MODE T38-DETECT

# *· [NO] FAX MODE TRANSPARENT*

Indica que no se debe utilizar el protocolo T38 aunque la llamada se detecte como una llamada de fax. En este caso la negociación se realiza como en una llamada de audio normal, y el fax es codificado/descodificado como si se tratase de voz. Es el modo por defecto, y el menos preferente, es decir, si por ejemplo una llamada tiene configurado el modo transparente en el dial-peer de salida pero t38-detect en el de entrada, la llamada se realiza usando el modo t38-detect. **Sintaxis:**

dial-peer 1 config\$FAX MODE TRANSPARENT

## *· [NO] FAX T38 ECM*

Habilita o deshabilita el modo de correción de errores para una llamada de fax que utilice el protocolo T38. Por defecto esta habilitado, pero si se deshabilita en cualquier dial-peer que forme parte de la llamada esta se incia con el ECM deshabilitado.

#### **Sintaxis:**

dial-peer 1 config\$FAX T38 ECM

## *· [NO] FAX T38 MAX-SPEED*

Configura la velocidad máxima de fax para una llamada que utilice el protocolo T38. Los valores posibles son (en bits por segundo) 2400, 4800, 7200, 9600, 12000 y 14400. Por defecto toma el valor de 14400. La velocidad máxima de la llamada es la menor velocidad máxima configurada en los dialpeers que formen parte de la llamada.

## **Sintaxis:**

dial-peer 1 config\$FAX T38 MAX-SPEED <speed>

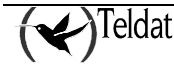

# *· [NO] FAX T38 REDUNDANCY*

Configura el número de paquetes que se envían duplicados en una llamada que utilice el protocolo T38. A mayor redundancia mayor robustez ante errores en la red, pero también mayor consumo de ancho de banda. Por defecto la redundancia está deshabilitada (configurada a cero). Si varios dialpeers que formen parte de la llamada tienen configurado un valor distinto, se coge el valor más alto. **Sintaxis:**

```
dial-peer 1 config$FAX T38 REDUNDANCY <redundancy>
```
# *· [NO] FORWARD BUSY PEER GROUP*

Especifica un peer group al que desviar la llamada si el peer esta ocupado. Esto permite crear grupos de salto. Vea comando PEER-GROUP para más información.

Al configurar un forward busy peer group si el dial-peer esta ocupado la llamada es desviada al primer dial-peer que no está ocupado de los que componen el peer-group indicado en este parámetro. **Sintaxis:**

```
dial-peer 1 config$FORWARD BUSY PEER GROUP <groupid>
```
**Ejemplo:**

```
 dial-peer 1 voice-port
       destination-pattern 201
       forward busy peer-group 1
       target voice-port voip1/0 1
    exit
;
    dial-peer 2 voice-port
       destination-pattern 202
       forward busy peer-group 1
       target voice-port voip1/0 2
    exit
;
   dial-peer 3 voice-port
       destination-pattern 203
       forward busy peer-group 1
       target voice-port voip1/0 3
    exit
;
    peer-group 1
       dial-peer 2
       dial-peer 3
       dial-peer 1
    exit
;
```
Esta configuración consigue que si se llama a cualquiera de las tres líneas y está ocupada se intente desviar al resto en el orden que indica el peer group (primero la 2, luego la 3 y luego la 1). Si las tres líneas están ocupadas la llamada es liberada.

# *· [NO] FORWARD NO-ANSWER*

Especifica un número de teléfono al que desviar la llamada si el dial-peer no contesta la llamada. **Sintaxis:**

```
dial-peer 1 config$FORWARD NO-ANSWER <telephone-number>
```
# *· [NO] FROM-REALM*

Configura el realm usado en el campo FROM de los mensajes SIP generados en llamadas y registros de este dial-peer. Si no está configurado se usa el realm global configurado en el Protocolo SIP (Ver manual Dm766).

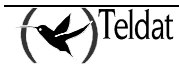

#### **Sintaxis:**

```
dial-peer 1 config$FROM-REALM <realm>
```
# *· [NO] G729-ANNEXA*

En la negociación de capacidades mediante el protocolo H245 si la llamada tiene permitido el codec g729 se envia como primera opción el g729annexa, en vez de g729 en primer lugar y g729annexa cómo segunda opción. Este comando sólo esta disponible en dial-peers de tipo H323. **Sintaxis:**

```
dial-peer 1 config$G729-ANNEXA
```
# *· [NO] H323-START FAST*

Utiliza el método fast-start a la hora de realizar una llamada a través de este dial-peer. Este comando sólo esta disponible en dial-peers de tipo H323.

## **Sintaxis:**

```
dial-peer 1 config$H323-START FAST
```
# *· [NO] H323-START SLOW*

No utiliza el método fast-start a la hora de realizar una llamada a través de este dial-peer. Este comando sólo esta disponible en dial-peers de tipo H323.

## **Sintaxis:**

```
dial-peer 1 config$H323-START SLOW
```
# *· [NO] H323-START SYSTEM*

Decide si se utiliza el método fast-start o no según lo que esté configurado en la configuración global de H323. Es el valor por defecto. Este comando sólo esta disponible en dial-peers de tipo H323. **Sintaxis:**

dial-peer 1 config\$H323-START SYSTEM

# *· [NO] INCOMING CALLED NUMBER*

Especifica un patrón de números de teléfono llamados que encajan con el dial-peer para llamadas entrantes. Para más información vea el apartado 2-DIAL-PEERS de este mismo capítulo.

# **Sintaxis:**

dial-peer 1 config\$INCOMING CALLED NUMBER <pattern>

# *· [NO] INCOMING CALLED TRANSLATION*

Especifica una traslación sobre el número llamado cuando el dial-peer se utiliza como dial-peer entrante.

**Sintaxis:**

dial-peer 1 config\$INCOMING CALLED TRANSLATION <translation>

# *· [NO] INCOMING CALLED TYPE*

Especifica el tipo de número llamado cuando el dial-peer se utiliza como dial-peer entrante.

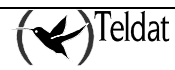

**Sintaxis:**

dial-peer 1 config\$INCOMING CALLED TYPE <1-7>

# *· [NO] INCOMING CALLING NUMBER*

Especifica un patrón de números de teléfono llamantes que encajan con el dial-peer para llamadas entrantes. Para más información vea el apartado 2-DIAL-PEERS de este mismo capítulo. **Sintaxis:**

dial-peer 1 config\$INCOMING CALLING NUMBER <pattern>

# *· [NO] INCOMING CALLING TRANSLATION*

Especifica una traslación sobre el número llamante cuando el dial-peer se utiliza como dial-peer entrante.

#### **Sintaxis:**

dial-peer 1 config\$INCOMING CALLING TRANSLATION <translation>

## *· [NO] INCOMING CALLED TYPE*

Tipo de numeración que sigue por defecto el número llamante y el llamado dentro de la norma UIT-T Q.931. Dicha información aparece en los elementos de información *Calling Address* y *Called Address* de los mensajes de SETUP e INFO de Q.931. En el caso de que la llamada se origine en una línea de voz RDSI el tipo de numeración se toma de los mensajes Q.931 de RDSI de voz.

Admite valores entre 0 y 7 salvo el 5 y tiene efecto cuando el dial-peer se utiliza como dial-peer entrante.

#### **Sintaxis:**

dial-peer 1 config\$INCOMING CALLING TYPE <1-7>

## *· [NO] INCOMING PREFIX*

Especifica un prefijo a agregar sobre el número llamado cuando el dial-peer se utiliza como dial-peer entrante.

# **Sintaxis:**

dial-peer 1 config\$INCOMING PREFIX <prefix>

## *· [NO] INCOMING STRIP-DIGITS*

Especifica un número de digitos a eliminar del número llamado cuando el dial-peer se utiliza como dial-peer entrante.

**Sintaxis:**

dial-peer 1 config\$INCOMING STRIP-DIGITS <digits>

## *· [NO] LOCAL-IP*

Especifica una dirección IP local para ser utilizada por este dial-peer. Si no se especifica una IP local se utiliza la IP local interna o la application address en el caso de ser un dial-peer SIP. **Sintaxis:**

dial-peer 1 config\$LOCAL-IP <ip>

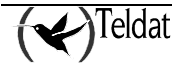

# *· [NO] OUTGOING CALLED TRANSLATION*

Especifica una traslación sobre el número llamado cuando el dial-peer se utiliza como dial-peer saliente.

#### **Sintaxis:**

dial-peer 1 config\$OUTGOING CALLED TRANSLATION <translation>

## *· [NO] OUTGOING CALLING TRANSLATION*

Especifica una traslación sobre el número llamante cuando el dial-peer se utiliza como dial-peer saliente.

#### **Sintaxis:**

dial-peer 1 config\$ OUTGOING CALLING TRANSLATION <translation>

## *· [NO] OUTGOING PREFIX*

Especifica un prefijo a agregar sobre el número llamado cuando el dial-peer se utiliza como dial-peer saliente.

**Sintaxis:**

dial-peer 1 config\$ OUTGOING PREFIX <prefix>

# *· [NO] OUTGOING STRIP-DIGITS*

Especifica un número de digitos a eliminar del número llamado cuando el dial-peer se utiliza como dial-peer saliente.

#### **Sintaxis:**

dial-peer 1 config\$ OUTGOING STRIP-DIGITS <digits>

## *· [NO] PASSWORD*

Configura la contraseña usada en la autentificación del dial-peer en un servidor SIP externo. Los dialpeers de tipo voice-port y group que tienen configurado el comando DESTINATION-ALIA*S* o DESTINATION-PATTERN sin comodines registran dicha extensión en el servidor SIP externo configurado.

Si este comando no está configurado, se utiliza la contraseña global configurada en el protocolo SIP mediante el comando PASSWORD CLIENT del menú PROTOCOL SIP (Ver manual Dm766) y, si tampoco está configurada, no se puede responder correctamente a una petición de autentificación del servidor SIP. Este comando está presente en dial-peers de tipo voice-port y group. Ver también el comando AUTH-USER, que permite especificar un usuario para la autentificación distinto de la extensión registrada.

**Sintaxis:**

dial-peer 1 config\$PASSWORD <password>

# *· [NO] PCM-LAW*

Se utiliza cuando el dial-peer esta asociado a un interfaz de VoIP ISDN virtual conectada a una linea RDSI. Permite especificar el tipo de codificacion PCM que usa el dial-peer que utiliza el dispositivo situado al otro extremo de la línea.

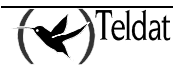

**Sintaxis:**

```
dial-peer 1 config$pcm-law 
   a-law G711 a-law
             u-law G711 u-law
```
## *· [NO] REGISTRAR*

Este comando esta disponible en los dial-peers de tipo voice-port, e indica la dirección IP y el puerto UDP en la que se debe registrar el dial-peer en el caso de un registro mediante el protocolo SIP. Se utiliza cuando se quiere indicar que un dial-peer en particular se registre en una ip distinta del configurado en el protocolo SIP. El puerto es opcional, sino se indica nada toma el valor por defecto del protocolo SIP, el 5060.

#### **Sintaxis:**

dial-peer 1 config\$REGISTRAR <ip> [<port>]

# *· [NO] RTP PAYLOAD-TYPE RFC2833*

Permite especificar el payload RTP que se utiliza para enviar los digitos dtmf por RTP mediante la RFC 2833. El payload puede valer entre 97 y 127.

#### **Sintaxis:**

dial-peer 1 config\$RTP PAYLOAD-TYPE RFC2833 <payload>

# *· [NO] RTP PLAYOUT-DELAY MAXIMUM*

El retardo con el que se reproducen las tramas RTP se adapta a la calidad de la conexión UDP/IP, concretamente a la varianza en el retardo que sufren los paquetes RTP.

Este comando permite especificar el retardo máximo con el que se reproducirán las tramas RTP, siendo por defecto 200 milisegundos.

#### **Sintaxis:**

dial-peer 1 config\$RTP PLAYOUT-DELAY MAXIMUM <value>

## *· [NO] RTP PLAYOUT-DELAY MINIMUM*

Este comando permite especificar el retardo mínimo con el que se reproducen las tramas RTP.

Por defecto toma el valor de 40 milisegundos.

Si se desea un retardo constante (no adaptativo) basta configurar el valor máximo y el valor minimo a un mismo valor, con lo que el retardo de reproducción se mantiene siempre constante e igual a dicho valor.

## **Sintaxis:**

dial-peer 1 config\$RTP PLAYOUT-DELAY MINIMUM <value>

## *· [NO] SHUTDOWN*

Deshabilita un dial-peer de tal manera que no se utiliza en llamadas entrantes ni salientes. **Sintaxis:**

dial-peer 1 config\$SHUTDOWN

# *· [NO] STUN*

Habilita o deshabilita el uso del protocolo STUN para llamadas en las que intervenga este dial-peer.

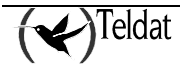

Para que el protocolo STUN sea utilizado debe estar activo en el dial-peer y en la configuración global del protocolo SIP/H323. Por defecto el STUN se encuentra habilitado en todos los dial-peers. El habilitar el uso del protocolo STUN es incompatible con el comando LOCAL-IP del dial-peer, si se habilitan ambos comandos las llamadas no se progresan correctamente en dicho dial-peer. **Sintaxis:**

dial-peer 1 config\$STUN

# *· [NO] TARGET DNS*

Indica que el destino asociado a este dial-peer es un nombre de dominio. El equipo intenta resolver primero el nombre de dominio y después encamina la llamada. Este comando sólo esta disponible en dial-peers de tipo SIP.

# **Sintaxis:**

dial-peer 1 config\$TARGET DNS <dns-name>

# *· [NO] TARGET DYNAMIC*

Indica que el destino asociado a este dial-peer es un usuario SIP registrado en el equipo , de tal forma que la llamada se encamina a dicho usuario. Este comando sólo esta disponible en dial-peers de tipo SIP.

## **Sintaxis:**

```
dial-peer 1 config$TARGET DYNAMIC
```
# *· [NO] TARGET GATEKEEPER*

Indica que el destino de la llamada es el gatekeeper configurado en el equipo. Este comando sólo esta disponible en dial-peers de tipo H233.

# **Sintaxis:**

```
dial-peer 1 config$TARGET GATEKEEPER
```
# *· [NO] TARGET GROUP*

Indica que el destino asociado a este dial-peer es un grupo de dial-peers, de tal forma que la llamada se dirige simultaneamente a todos los dial-peers dentro de ese grupo de dial-peers. Se establece la llamada con el primero que descuelgue.

Este comando solo esta disponible en dial-peers de tipo group.

## **Sintaxis:**

```
dial-peer 1 config$TARGET GROUP <groupid>
```
# *· [NO] TARGET IPV4*

Indica que el destino de la llamada es el host especificado por la IP configurada mediante este comando. Este comando sólo esta disponible en dial-peers de tipo H323 o SIP.

# **Sintaxis:**

```
dial-peer 1 config$TARGET IPV4 <ip>
```
# *· [NO] TARGET SIP-PROXY*

Indica que el destino de la llamada es el proxy SIP configurado en el equipo. Si no hay proxy o éste no está activo el dial-peer pasa a estado inactivo. Este comando sólo está disponible en dial-peers de tipo SIP.

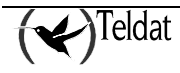

#### **Sintaxis:**

```
dial-peer 1 config$TARGET SIP-PROXY
```
# *· [NO] TARGET VOICE-PORT*

Especifica que el destino asociado a este dial-peer es una línea telefónica de un interfaz VoIP. Este comando sólo esta disponible en dial-peers de tipo voice-port.

# **Sintaxis:**

dial-peer 1 config\$TARGET VOICE-PORT <interface> <line>

## *· [NO] TECH-PREFIX*

Prefijo tecnológico usado al realizar la llamada. Este campo sólo tiene sentido cuando el equipo opera bajo el control de un gatekeeper. Si no se especifica se utiliza por defecto el prefijo asociado al gateway. Admite una cadena de caracteres de longitud máxima 11. Cadenas más largas se truncan a 11 caracteres. Valido sólo en dial-peers de tipo H323.

#### **Sintaxis:**

dial-peer 1 config\$TECH-PREFIX <prefix>

# *· [NO] TO-REALM*

Configura el realm usado en el campo TO de los mensajes SIP generados en llamadas y registros de este dial-peer. Si no está configurado se usa el realm global configurado en el Protocolo SIP (Ver manual Dm766).

#### **Sintaxis:**

dial-peer 1 config\$TO-REALM <realm>

# *· [NO] TRACK*

Opcion que permite activar/desactivar el dial-peer en función de diversos estados que se explican a continuación. Si se configura más de un tipo de TRACK en el mismo dial-peer, el dial-peer estará activo en cuanto uno de ellos lo dé cómo activo. El estado del dial-peer es un OR lógico del resultado de cada TRACK individual.

## *· [NO] TRACK IP-CALLS*

Si se configura esta opción el dial-peer solo estará activo si se ha alcanzado el límite máximo de llamadas IP configurado mediante el comando CALL THRESHOLD del menú Telephony, si no es asi el dial-peer estará inactivo.

#### **Sintaxis:**

```
dial-peer 1 config$TRACK IP-CALLS
```
# *· [NO] TRACK SIP-REGISTRATIONS*

Si se configura esta opción el dial-peer solo estará activo cuando se responde a registros de teléfono SIP externos localmente. Puede ser debido a falta de respuesta del servidor SIP configurado o poque no haya ningún proxy activo.

#### **Sintaxis:**

```
dial-peer 1 config$TRACK SIP-REGISTRATIONS
```
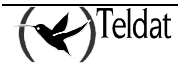

# *· [NO] TRACK NSLA*

Si se configura esta opción el dial-peer sólo estará activo si el advisor nsla asociado mediante este comando está activo.

#### **Sintaxis:**

dial-peer 1 config\$TRACK NSLA-ADVISOR <advisor-id>

# *· [NO] UPDATE LEVEL-INDICATOR*

Este comando permite actualizar el indicador de nivel  $\langle id \rangle$  en el valor configurado  $\langle val \rangle$ . El indicador se incrementará el valor <val> por cada llamada (que tenga este dial-peer como entrante o saliente) que pase a estado establecida y se decrementará cuando la llamada se libere. Los indicadores de nivel se usan como entrada a la funcionalidad NSLA(ver manual "Network Service Level Advisor" Dm754).

#### **Sintaxis:**

dial-peer 1 config\$UPDATE LEVEL-INDICATOR <id> VALUE <val> PER-CALL

# *· [NO] VOICE-CLASS*

Configura una clase de codecs previamente definida para este dial-peer. Si se configura una clase de codecs el comando CODEC de este dial-peer queda sin efecto ya que prevalece el comando VOICE-CLASS.

#### **Sintaxis:**

dial-peer 1 config\$VOICE-CLASS <classid>

# *· [NO] VAD*

Deshabilita el voice activity detector para este dial-peer. **Sintaxis:**

dial-peer 1 config\$VAD

# 1.4. DISABLE-TYPE-OF-SERVICE

Configura la acción que se lleva a cabo para deshabilitar el servicio cuando no se pueda alcanzar la dirección IP configurada mediante ADDRESS AVAILABLE-SERVICE. Las posibles acciones son: deshabilitar las líneas o reproducir una locución. En el caso de que la placa sea de telefonía RDSI sólo tiene sentido deshabilitar las líneas. Admite valores entre 1 y 9 para mensajes de voz (locuciones) y 0 para deshabilitar el servicio. Por defecto tiene configurado deshabilitar las líneas.

## **Ejemplo:**

Telephony Config >DISABLE-TYPE-OF-SERVICE 1

# 1.5. LIST

Este comando se usa para ver los diferentes parámetros configurados.

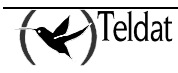

**Sintaxis:**

```
Telephony Config>LIST ?
  parameters Display the parameters associated to the telephone numbers
```
# *a) LIST PARAMETERS*

Visualiza parámetros asociados a los teléfonos. En el caso de la placa de telefonía RDSI ciertos parámetros carecen de sentido y por lo tanto no aparecen en el listado.

#### **Ejemplo:**

```
Telephony Config>LIST PARAMETERS
Dial tone frequency: 425 Ring tone activity: 15<br>Dial voice message: Ring tone silence: 30
                                                Ring tone silence: 30
Alerting tone frequency: 425 Busy tone frequency: 425<br>Alerting tone activity: 15 Busy tone activity: 2
Alerting tone activity: 15 Busy tone activity: 2<br>Alerting tone silence: 30 Busy tone silence: 2
Alerting tone silence: 30 Busy tone silence:<br>Alerting voice message: Busy voice message:
Alerting voice message:
Error tone frequency: 425 Error tone silence 1: 2<br>Error tone activity: 2 Error tone silence 2: 6
                                                Error tone silence 2: 6Error voice message:
DTMF tones timeout: 10 Error Timeout: 30
Maximum delay: 300
Telephony Config>
```
# 1.6. NO

Permite borrar elementos de configuración.

#### **Sintaxis:**

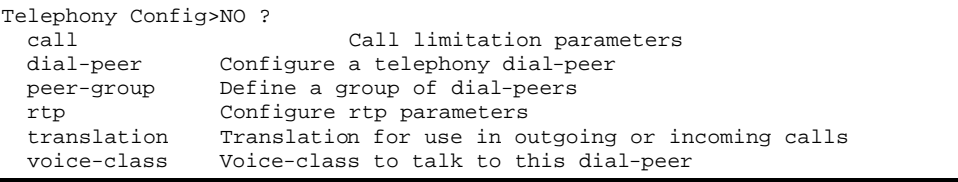

# *a) NO CALL THRESHOLD GLOBAL IP-CALLS*

Elmina el limite máximo para el número de llamadas por VoIP que soporta el equipo.

#### **Sintaxis:**

```
Telephony Config>NO CALL THRESHOLD GLOBAL IP-CALLS
Telephony Config>
```
# *b) NO CALL THRESHOLD GLOBAL TOTAL-CALLS*

Elmina el limite máximo para el número de llamadas totales que soporta el equipo.

#### **Sintaxis:**

```
Telephony Config>NO CALL THRESHOLD GLOBAL TOTAL-CALLS
Telephony Config>
```
# *c) NO DIAL-PEER*

Este comando elimina un dial-peer creado anteriormente.

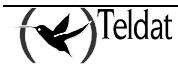

**Sintaxis:**

Telephony Config>NO DIAL-PEER <1..10000> Value in the specified range

# *d) NO PEER-GROUP*

Este comando elimina un peer group creado anteriormente.

#### **Sintaxis:**

```
Telephony Config>NO PEER-GROUP <1..10000> Value in the specified range
```
# *e) NO RTP*

Restaura la configuración del puerto RTP base que se usa en las llamadas por IP a su valor por defecto, que es 16384.

#### **Sintaxis:**

Telephony Config>NO RTP

# *f) NO TRANSLATION*

Borra la traslación indicada. Una traslación es un transformación que se puede aplicar sobre uno de los números de teléfono que interviene en una llamada (llamante y llamado), así como sobre el tipo de numeración que tengan asociado.

Admite valores comprendido entre 1 y 127. Por defecto no hay definida ninguna traslación.

#### **Sintaxis:**

Telephony Config>NO TRANSLATION 3 Telephony Config>

Si se da un identificador fuera del rango permitido o si la traslación no existe se da un mensaje de error.

El comando relacionado con la creación y edición de traslaciones es **TRANSLATION**.

# *g) NO VOICE-CLASS*

Este comando elimina una clase de codecs definida anteriormente.

**Sintaxis:**

Telephony Config>NO VOICE-CLASS <1..10000> Value in the specified range

# 1.7. PEER-GROUP

Este comando permite definir grupos de dial-peers. Esto es util si se desea que varios teléfonos suenen a la vez al llamar a a un teléfono dado o si se quiere definir grupos de captura con varias líneas.

A partir de este punto se pasa a un menú de configuración de peer-groups. Por defecto en el equipo no hay definido ningún peer-group.

#### **Sintaxis:**

Telephony Config>PEER-GROUP <1..10000> Value in the specified range

# *a) DIAL-PEER*

Agrega un dial-peer a un peer-group.

#### **Sintaxis:**

dial-peer group 1 config>DIAL-PEER <id> <tlph>

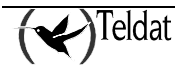

*id*: identificador del dial-peer que se desea agregar al grupo, entre 1 y 10000.

*tlph*: teléfono que se usa para llamar a ese peer. Si no se indica nada se utiliza el teléfono llamado original.

# **Ejemplo:**

Se desea que al llamar al número de teléfono 200 suenen la línea 1 y la línea 2 de la primera tarjeta simultáneamente. Para ello se deben definir dos dial-peers, uno para cada línea y un peer-group que los agrupe. Despues se definre otro dial-peer con destination-pattern 200, que tenga como target el peer-group.

```
 dial-peer 1 voice-port
       destination-pattern 201
       target voice-port voip1/0 1
    exit
;
    dial-peer 2 voice-port
       destination-pattern 202
       target voice-port voip1/0 2
    exit
;
    dial-peer 3 group
       destination-pattern 200
       target group 1
    exit
;
    peer-group 1
       dial-peer 1
       dial-peer 2
    exit
;
```
Con esta configuración al llamar al número 201 suena la línea 1, al llamar al 202 la línea 2 y al llamar al 200 las dos líneas.

# *b) NO DIAL-PEER*

Elimina un dial-peer de un peer group.

**Sintaxis:**

```
dial-peer group 1 config>NO DIAL-PEER <id>
```
# 1.8. RING-SIGNAL

Permite configurar parámetros de la señal de llamada (ring) que da el teléfono al recibir una llamada. Estos comandos no surten efecto en interfaces RDSI.

**Sintaxis:**

Telephony Config>SET RING-SIGNAL ?<br>ACTIVITY Time, in tenths of s ACTIVITY Time, in tenths of seconds, during which the tone is active<br>SILENCE Tenths of seconds, during which the tone is inactive Tenths of seconds, during which the tone is inactive

# *a) RING SIGNAL ACTIVITY*

Configura el tiempo en décimas de segundo durante el cual se mantiene activa la señal de llamada. Este comando no surte efecto en interfaces RDSI. Admite valores comprendidos entre 1 y 25. Por defecto tiene el valor de 15 décimas de segundo.

## **Ejemplo:**

Telephony Config>SET RING-SIGNAL ACTIVITY 20 Telephony Config>

Si se da un valor fuera del rango permitido se da un mensaje de error.

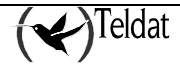

# *b) RING SIGNAL SILENCE*

El es tiempo en décimas de segundo durante el cual se mantiene el silencio en la señal de llamada. Este comando no surte efecto en interfaces RDSI. Admite valores comprendidos entre 1 y 30. Por defecto tiene el valor de 30 décimas de segundo.

## **Ejemplo:**

```
Telephony Config>SET RING-SIGNAL SILENCE 40
Telephony Config>
```
Si se da un valor fuera del rango permitido se da un mensaje de error.

# 1.9. RTP

Configura parámetros relativos al protocolo RTP utilizado para la transmisión de voz por IP.

#### **Sintaxis:**

```
Telephony Config>RTP ?<br>port Configure rt
             Configure rtp starting port
```
# *a) RTP PORT*

Configura el puerto UDP más bajo que utiliza el protocolo RTP, a partir de este valor base cada llamada establecida en H323 ocupa cuatro puertos UDP y cada llamada establecida en SIP 2 puertos.

# **Sintaxis:**

```
Telephony Config>RTP PORT <br/>base-port>
```
El valor por defecto es 16384.

# 1.10. TONES

Permite configurar parámetros relativos a los distintos tonos que pueden oírse como indicación de distintas situaciones.

## **Sintaxis:**

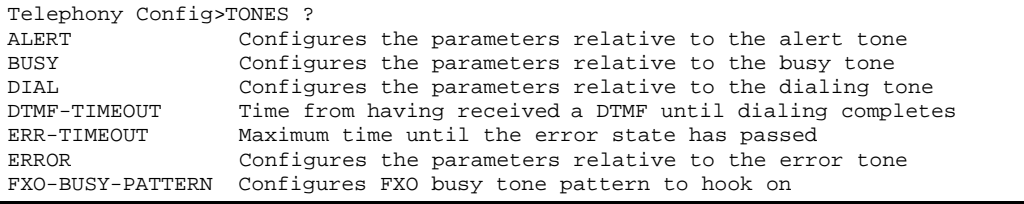

# *a) TONES ALERT*

Configura parámetros relativos al tono de aviso.

## **Sintaxis:**

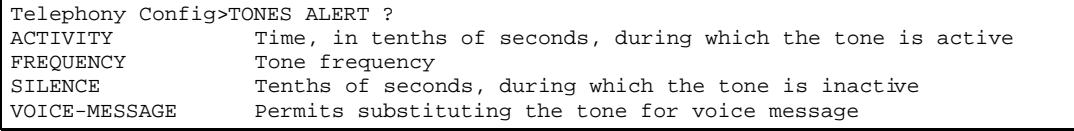

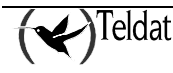

# *· TONES ALERT ACTIVITY*

Configura el tiempo en décimas de segundo durante el cual se mantiene activo el tono de aviso. Este comando no surte efecto en interfaces RDSI. Admite valores comprendidos entre 1 y 20. Por defecto tiene el valor de 15 décimas de segundo.

#### **Ejemplo:**

```
Telephony Config>TONES ALERT ACTIVITY 20
Telephony Config:
```
Si se da un valor fuera del rango permitido se da un mensaje de error.

# *· TONES ALERT FREQUENCY*

Configura la frecuencia del tono de aviso al terminal remoto. Este comando no surte efecto en interfaces RDSI. Admite valores comprendidos entre 0 y 4000 Hz. Por defecto tiene el valor de 425 Hz.

#### **Ejemplo:**

```
Telephony Config>TONES ALERT FRECUENCY 450
Telephony Config>
```
Si se da un valor fuera del rango permitido se da un mensaje de error.

## *· TONES ALERT SILENCE*

Configura el tiempo en décimas de segundo durante el cual se mantiene inactivo el tono de aviso. Este comando no surte efecto en interfaces RDSI. Admite valores comprendidos entre 1 y 30. Por defecto tiene el valor de 30 décimas de segundo.

#### **Ejemplo:**

```
Telephony Config>TONES ALERT SILENCE 40
Telephony Config>
```
Si se da un valor fuera del rango permitido se da un mensaje de error.

# *· TONES ALERT VOICE-MESSAGE*

Permite sustituir el tono de invitación por una locución. Este comando no surte efecto en interfaces RDSI. Admite valores comprendidos entre 1 y 9. Por defecto no tiene configurada ninguna locución.

#### **Ejemplo:**

```
Telephony Config>TONES ALERT VOICE-MESSAGE 1
Telephony Config>
```
Si se da un valor fuera del rango permitido se da un mensaje de error.

# *b) TONES BUSY*

Configura parámetros relativos al tono de ocupado.

#### **Sintaxis:**

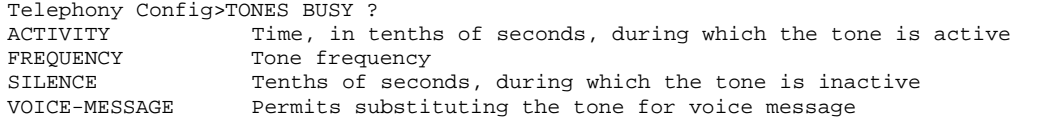

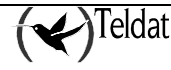

# *· TONES BUSY ACTIVITY*

Configura el tiempo en décimas de segundo durante el cual se mantiene activo el tono de comunicando. Este comando no surte efecto en interfaces RDSI. Admite valores comprendidos entre 1 y 20. Por defecto tiene el valor de 2 décimas de segundo.

## **Ejemplo:**

```
Telephony Config>TONES BUSY ACTIVITY 3
Telephony Config:
```
Si se da un valor fuera del rango permitido se da un mensaje de error.

# *· TONES BUSY FRECUENCY*

Configura la frecuencia en hercios del tono que indica que el terminal remoto está ocupado. Este comando no surte efecto en interfaces RDSI. Admite valores comprendidos entre 0 y 4000 Hz. Por defecto tiene el valor de 425 Hz.

## **Ejemplo:**

```
Telephony Config>TONES BUSY FREQUENCY 450
Telephony Config>
```
Si se da un valor fuera del rango permitido se da un mensaje de error.

# *· TONES BUSY SILENCE*

Configura el tiempo en décimas de segundo durante el cual se mantiene inactivo el tono de comunicando. Este comando no surte efecto en interfaces RDSI. Admite valores comprendidos entre 1 y 20. Por defecto tiene el valor de 2 décimas de segundo.

#### **Ejemplo:**

```
Telephony Config>TONES BUSY SILENCE 3
Telephony Config>
```
Si se da un valor fuera del rango permitido se da un mensaje de error.

# *· TONES BUSY VOICE-MESSAGE*

Permite sustituir el tono de comunicando por una locución. Este comando no surte efecto en interfaces RDSI. Admite valores comprendidos entre 1 y 9. Por defecto no tiene configurada ninguna locución.

#### **Ejemplo:**

Telephony Config>TONES BUSY VOICE-MESSAGE 1 Telephony Config>

Si se da un valor fuera del rango permitido se da un mensaje de error.

# *c) TONES DIAL*

Configura parámetros relativos al tono de invitación a marcar.

#### **Sintaxis:**

```
Telephony Config>TONES DIAL ?
FREQUENCY Tone frequency<br>VOICE-MESSAGE Permits substi
                       Permits substituting the tone for voice message
```
# *· TONES DIAL FREQUENCY*

Frecuencia del tono de invitación a marcar. Este comando no surte efecto en interfaces RDSI. Admite valores comprendidos entre 0 y 4000 Hz. Por defecto tiene el valor de 425 Hz.

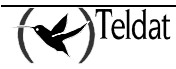

#### **Ejemplo:**

```
Telephony Config>TONES DIAL FREQUENCY 450
Telephony Config>
```
Si se da un valor fuera del rango permitido se da un mensaje de error.

# *· TONES DIAL VOICE-MESSAGE*

Permite sustituir el tono de invitación por una locución. Este comando no surte efecto en interfaces RDSI. Admite valores comprendidos entre 1 y 9. Por defecto no tiene configurada ninguna locución.

#### **Ejemplo:**

```
Telephony Config>TONES DIAL VOICE-MESSAGE 1
Telephony Config>
```
Si se da un valor fuera del rango permitido se da un mensaje de error.

#### *d) TONES DTMF-TIMEOUT*

Configura el máximo tiempo de espera desde que se ha recibido un tono DTMF hasta que se da por finalizada la marcación. Admite valores comprendidos entre 1 y 30 segundos. Por defecto tiene el valor de 10 segundos.

#### **Ejemplo:**

Telephony Config>TONES DTMF-TIMEOUT 20 Telephony Config>

Si se da un valor fuera del rango permitido se da un mensaje de error.

## *e) TONES ERR-TIMEOUT*

Configura el máximo tiempo hasta que se pasa a estado de error, por ejemplo, si se descuelga el teléfono y no se pulsa ningún número. Este comando no surte efecto en interfaces RDSI. Admite valores comprendidos entre 1 y 60 segundos. Por defecto tiene el valor de 30 segundos.

#### **Ejemplo:**

Telephony Config>TONES ERR-TIMEOUT 20 Telephony Config>

Si se da un valor fuera del rango permitido se da un mensaje de error.

# *f) TONES ERROR*

Configura parámetros relativos al tono de error. El tono de error se compone de la siguiente secuencia de elementos: tono, silencio 1, tono, silencio 1, tono, silencio 2. Dicha secuencia se repite continuamente.

#### **Sintaxis:**

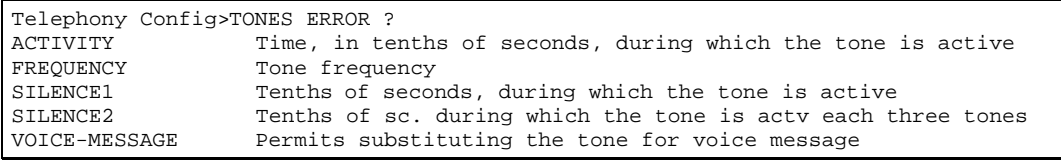

## *· TONES ERROR ACTIVITY*

Configura el tiempo en décimas de segundo durante el cual se mantiene activo el tono de error. Este comando no surte efecto en interfaces RDSI. Admite valores comprendidos entre 1 y 20. Por defecto tiene el valor de 2 décimas de segundo.

#### **Ejemplo:**

```
Telephony Config>TONES ERROR ACTIVITY 3
Telephony Config>
```
Si se da un valor fuera del rango permitido se da un mensaje de error.

# *· TONES ERROR FREQUENCY*

Configura la frecuencia en hercios del tono de error. Este comando no surte efecto en interfaces RDSI. Admite valores comprendidos entre 0 y 4000 Hz. Por defecto tiene el valor de 425 Hz.

#### **Ejemplo:**

```
Telephony Config>TONES ERROR FREQUENCY 450
Telephony Config>
```
Si se da un valor fuera del rango permitido se da un mensaje de error.

## *· TONES ERROR SILENCE1*

Es el tiempo en décimas de segundo durante el cual se mantiene el silencio en el tono de error. Este comando no surte efecto en interfaces RDSI. Admite valores comprendidos entre 1 y 20. Por defecto tiene el valor de 2 décimas de segundo.

#### **Ejemplo:**

```
Telephony Config>TONES ERROR SILENCE1 3
Telephony Config>
```
Si se da un valor fuera del rango permitido se da un mensaje de error.

# *· TONES ERROR SILENCE2*

Es el tiempo en décimas de segundo durante el cual se mantiene el silencio en el tono de error cada tres tonos de error. Este comando no surte efecto en interfaces RDSI. Admite valores comprendidos entre 1 y 20. Por defecto tiene el valor de 6 décimas de segundo.

#### **Ejemplo:**

```
Telephony Config>TONES ERROR SILENCE2 8
Telephony Config>
```
Si se da un valor fuera del rango permitido se da un mensaje de error.

# *· TONES ERROR VOICE-MESSAGE*

Permite sustituir el tono de error por una locución. Este comando no surte efecto en interfaces RDSI. Admite valores comprendidos entre 1 y 9. Por defecto no tiene configurada locución alguna.

#### **Ejemplo:**

Telephony Config>TONES ERROR VOICE-MESSAGE 1 Telephony Config>

# *g) TONES FXO-BUSY-PATTER*

Configura los tiempos y frecuencias para la detección de colgado fxo.

#### **Sintaxis:**

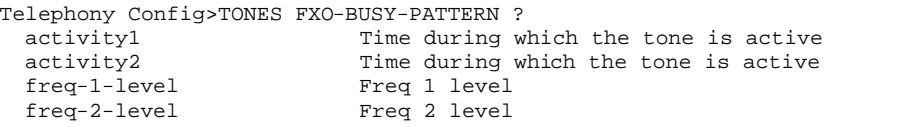

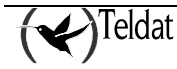

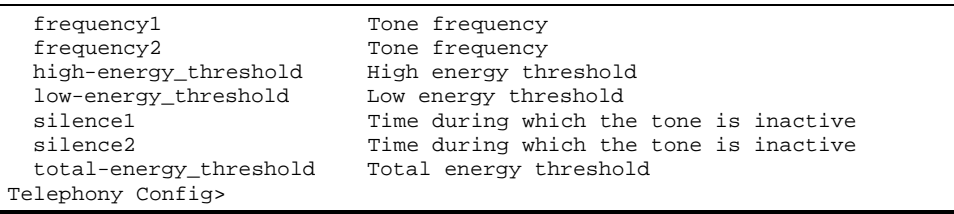

Si se da un valor fuera del rango permitido se da un mensaje de error.

# 1.11. TRANSLATION

Una traslación es un transformación que se puede aplicar sobre uno de los números de teléfono que interviene en una llamada (llamante y llamado), así como sobre el tipo de numeración que tengan asociado.

Una traslación se identifica por un número comprendido entre 1 y 127 y se compone de diversas reglas. A su vez cada reglas se componen de un patrón a buscar y de unos elementos a insertar caso de que el patrón se ajuste a los datos de entrada. Las reglas se van aplicando por orden prioridad hasta que una de ellas se verifique. Para más información acerca de la construcción de las reglas consulte el comando **RULE** de este apartado.

Las traslaciones siempre se aplican antes de aplicar las expansiones (dial-out-prefix) y compresiones numéricas (strip-prefix).

Para configurar una traslación se solicita el identificador de la misma. Admite un valor comprendido entre 1 y 127. A partir de este punto se pasa a un menú de configuración de traslaciones. Por defecto en el equipo no hay definida ninguna traslación.

**Sintaxis:**

```
Telephony Config>TRANSLATION 1
TRNL config>?
RULE.
NO RULE
LIST
TEST
EXIT
```
Si la traslación no existe se da un mensaje de error. Para crear la traslación consulte el comando **TRANSLATION**.

# *a) RULE*

Agrega una regla a la traslación activa con una prioridad dada.

Las reglas se componen de un patrón a buscar y de un cambio a aplicar caso de encontrar una secuencia que se ajuste al patrón. A su vez, el patrón a buscar se compone de una expresión regular y de un tipo de numeración y el cambio se compone de una cadena de texto y de un nuevo tipo de numeración.

El modo de aplicación de una regla es el siguiente: Se aplica la expresión regular sobre el número de teléfono y si se encuentra una secuencia que la cumple y al mismo tiempo coinciden el tipo de numeración del teléfono y el de la regla se aplica el cambio. El cambio consiste en sustituir la secuencia que se ajusta a la expresión regular por una nueva secuencia y sustituir el tipo de numeración por el indicado en el cambio. Si el número de teléfono resultante tras aplicar la traslación es mayor de 15 caracteres no tiene lugar la traslación.

Las reglas se aplican por orden de prioridad hasta que una de ellas se cumple. Las reglas con menor orden son las más prioritarias. Sólo se aplican una vez en el teléfono de entrada.

Una expresión regular de una regla consiste en una secuencia de texto en la que los siguientes caracteres tienen un significado especial:

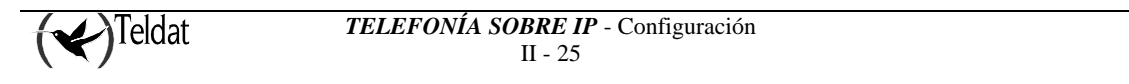

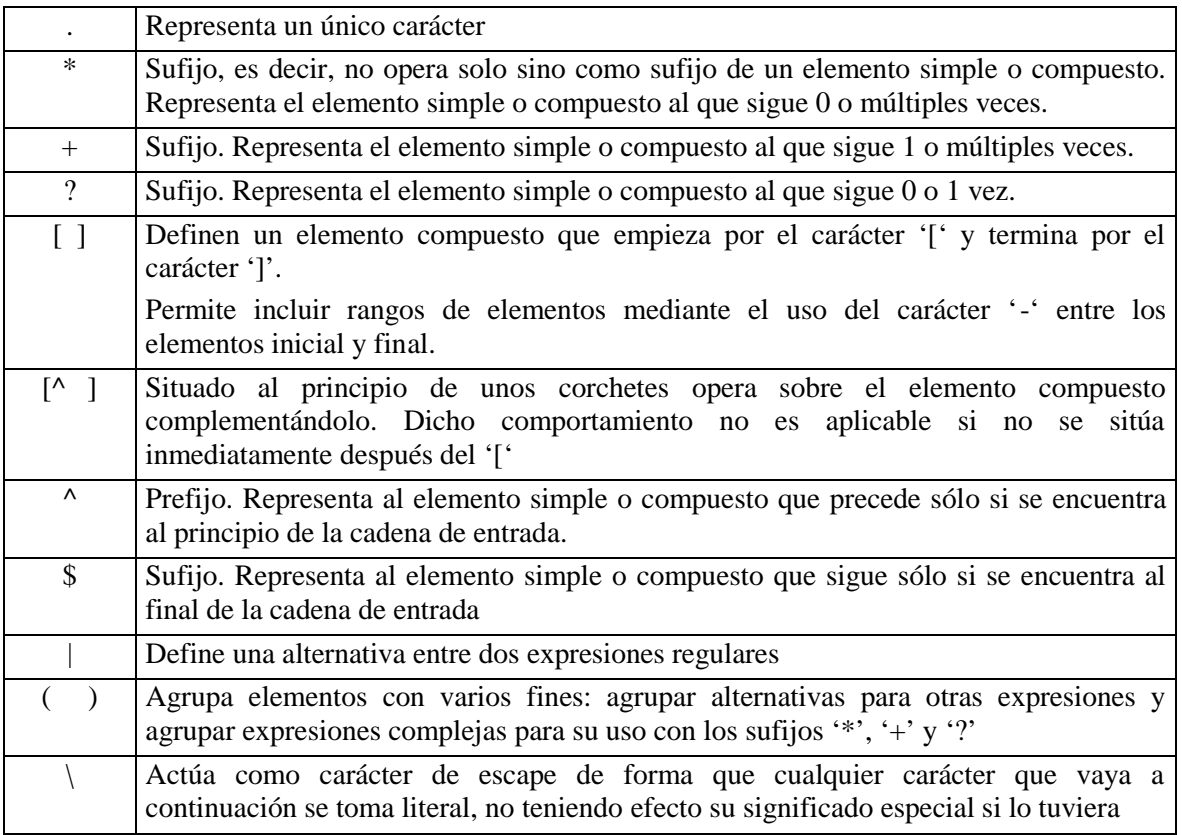

# **Ejemplos:**

- a) La expresión 3.5 se ajusta a 385, y a 305.
- b) La expresión 48\* se ajusta a 4, a 48, a 4888, etc.
- c) La expresión 47+0 se ajusta a 470, a 47770 pero no a 40.
- d) La expresión 45?0 se ajusta sólo a 40 y a 450.
- e) La expresión [12-4] se ajusta a 12, a 13 y a 14, pero no a 15, 16, etc.
- f) La expresión [^6-9]0 se ajusta a los números que no tienen la secuencia 60,70,80 ni 90.
- g) La expresión ^091 se ajusta a los números de teléfono que empiezan por 091.
- h) La expresión 3\$ se ajusta a los números de teléfono que terminan por 3.
- i) La expresión 91|93 busca las secuencias 91 o 93 en un número de teléfono.
- j) La expresión 0(91|93) busca las secuencias 091 o 093 en un número de teléfono.
- k) La expresión 0(91|93)? se ajusta a la secuencias 0, 091 y 093.

Los tipos de numeración viene definidos por la norma ITU-T Q.931 y son los siguientes.

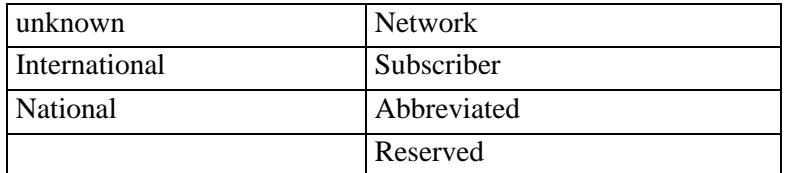

Como máximo se pueden definir 7 reglas por traslación. Por defecto no hay definida ninguna regla. Se puede comprobar el resultado de este comando mediante el comando **LIST** de este menú.

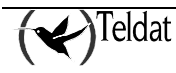

```
Sintaxis:
```
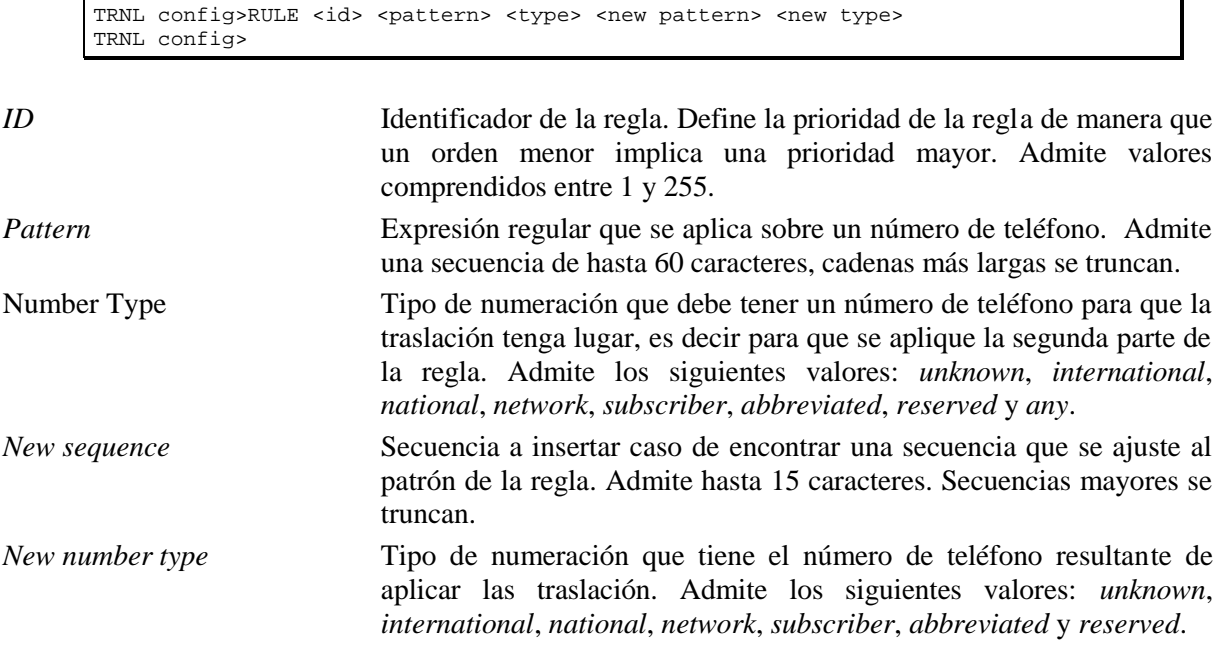

Si se da un valor fuera de los márgenes permitidos o se intenta agregar más reglas de las soportadas se da un mensaje de error y se cancela la realización del comando.

## **Ejemplos:**

Ejemplo 1. Regla que cambia los números terminados en 85 o en 87 por números terminados en 00. El tipo de numeración de entrada es desconocido y se deja igual.

TRNL config>RULE 1 (85|87)\$ unknown 00 unknown TRNL config>

Ejemplo 2. Regla que sólo cambia el tipo de numeración, de tipo network a tipo internacional.

```
TRNL config>RULE 10 "" network "" international
TRNL config>
```
Ejemplo 3. Regla que cambia los prefijos 6x6 por prefijos 99902. El tipo de numeración ha de ser nacional siempre.

```
TRNL config>RULE 20 ^6.6 any 99902 national
TRNL config>
```
# *b) NO RULE*

Borra la regla identificada por su número de orden. Admite valores entre 1 y 255. Se puede comprobar la operación mediante el comando **LIST** de este menú.

#### **Sintaxis:**

```
TRNL config>NO RULE
Rule ID[0]? 2
TRNL config>
```
Si se da un identificador fuera del rango permitido o el de una regla inexistente se da un mensaje de error.

# *c) LIST*

Muestra las reglas que componen la traslación activa. No requiere parámetro alguno.

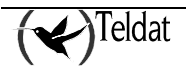

La reglas aparecen según su número de orden, una por línea. En cada una de ellas aparece: la expresión regular y el tipo de numeración del patrón a buscar, una flecha, y la secuencia de dígitos a insertar y el nuevo tipo de numeración caso de encontrarse una secuencia que se ajuste al patrón.

#### **Sintaxis:**

```
TRNL config>LIST
Translation 3
 Rule 1: (85|87)$ unknown -> 00 unknown
 Rule 10: network -> international
 Rule 20: ^6.6 any -> 99902 national
TRNL config>
```
# *d) TEST*

Permite probar la traslación actual para comprobar si las reglas que la componen definen adecuadamente su comportamiento.

Solicita un número de teléfono y un tipo de numeración, y si hay una regla que se ajuste a estos datos muestra el resultado de aplicar la regla; si no hay ninguna que se ajuste no muestra nada. El número de teléfono admite una secuencian de hasta 15 caracteres.

**Sintaxis:**

```
TRNL config>TEST 918076565 0
TRNL config>
```
## **Ejemplos:**

En este caso se van a probar las reglas definidas como ejemplo en el comando **RULE** de este menú.

```
TRNL config>TEST 8522222299 0
TRNL config>TEST 8522222285 0
         8522222200 (unknown)
TRNL config> TEST 8522222287 0
        8522222200 (unknown)
TRNL config> TEST 8522222288 0
TRNL config>TEST 932530222 3
        932530222 (international)
TRNL config>TEST 932530222 2
TRNL config>TEST 616900200 0
        99902900200 (national)
TRNL config> TEST 918076169 0
TRNL config>
```
Si se dan valores fuera de los rangos permitidos se da un mensaje de error.

# *e) EXIT*

Permite volver al menú de configuración de telefonía.

**Sintaxis:**

TRNL config>exit

# 1.12. VOICE-CLASS

Este comando permite definir una lista de codecs. Una vez definidas dichas listas pueden ser asociadas a un dial-peer de tal forma que al encajar una llamada en dicho dial-peer se utilicen los codecs definidos en la lista.

#### **Sintaxis:**

Telephony Config>VOICE-CLASS <1..10000> Value in the specified range

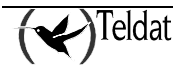

A partir de este punto se pasa a un menú de configuración de voice-class. Por defecto en el equipo no hay definido ningún voice-class.

# *a) CODEC PREFERENCE*

Agrega un codec a la lista que se este configurando actualmente.

#### **Sintaxis:**

voice class 1 config>CODEC-PREFERENCE <codec> FRAMES-PER-PACKET <1-6>

El parametro frames-per-packet indica el numero de tramas de voz que se envian en cada paquete rtp. Si no se indica nada se utliiza el valor por defecto, que depende de cada codec:

G711: 2 tramas en cada paquete RTP.

G729: 2 tramas en cada paquete RTP.

G723: 1 trama en cada paquete RTP.

Nótese que a mayor número de tramas por paquete rtp menor número de paquetes transmitidos y por lo tanto mayor ahorro ancho de banda, pero por el contrario el retardo es mayor.

# *b) NO CODEC PREFERENCE*

Borra todos los codecs de dicha lista.

#### **Sintaxis:**

voice class 1 config>NO CODEC-PREFERENCE

## **Ejemplo:**

Definicion de una lista, que denominaremos 101, con tres codecs, como primera opción se usa g711 ley a, como segunda g711 ley u y como tercera g729 con tres tramas por paquete.

```
voice-class 101
   codec-preference g711alaw
   codec-preference g711ulaw
   codec-preference g729 frames-per-packet 3
exit
```
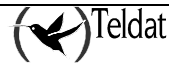

# 2. Dial Peers

# 2.1. Definición de Dial Peers

Un dial-peer es un concepto abstracto para representar la entidad llamante o llamada en una llamada telefónica. La entidad llamante se representa mediante un dial-peer que llamaremos entrante y la entidad llamada mediante un dial-peer que llamaremos saliente.

Así por ejemplo supongamos que el teléfono conectado a la línea 1 del router GW1 con teléfono 11 llama al teléfono 22 que se corresponde con la línea 2 del router GW2 utilizando el protocolo SIP. A continuación se adjuntan la configuración del menú de telefonía de ambos equipos y un diagrama:

GW1:

```
 dial-peer 1 voice-port
       destination-pattern 11
       target voice-port voip1/0 1
    exit
;
   dial-peer 2 sip
       destination-pattern 2.
       target ipv4 1.1.1.2
    exit
;
```
GW2:

```
 dial-peer 1 voice-port
        destination-pattern 22
        target voice-port voip1/0 2
     exit
 ;
     dial-peer 2 sip
        destination-pattern 1.
        target ipv4 1.1.1.1
     exit
 ;
GW1 INCOMING DIAL-PEER 1
                          GW1 OUTGOING DIAL-PEE
```
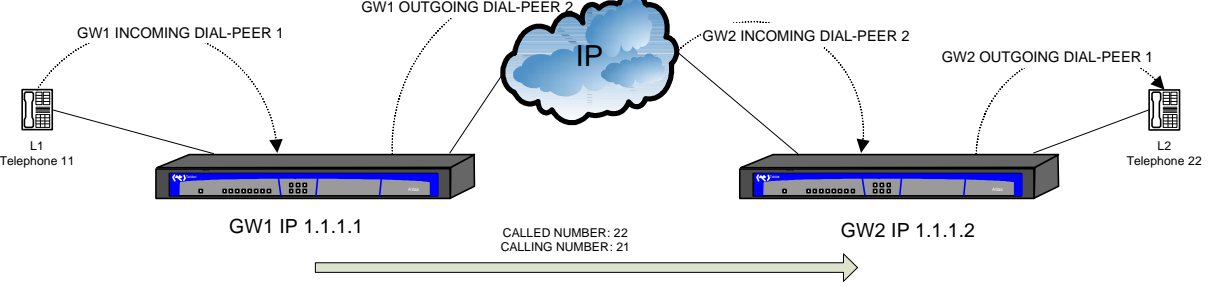

Tal y como se aprecia en el diagrama para el GW 1 la llamada entra por su dial-peer 1, ya que dicho dial-peer tiene como target la línea 1 del router. Una vez encajado el dial-peer de entrada busca el dialpeer de salida y encuentra el 2 ya que tiene el patrón 2. que encaja con el número llamado 22, así que envía la llamada por SIP a la IP 1.1.1.2.

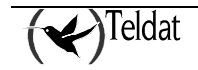

El equipo GW2 recibe la llamada que encaja con su dial-peer 2, ya que el número llamante es el 11 y el destination-pattern del dial-peer 2 es el 11. Una vez encajado el dial-peer de entrada busca el dialpeer de salida y encuentra el 1 ya que tiene como destination-pattern 22 que encaja con el número llamado 22.

Así pues la llamada quedaría:

- GW1 dial-peer de entrada 1 correspondiente con el teléfono conectado a la línea fxs 1. dial-peer de salida 2 correspondiente con el equipo SIP con IP 1.1.1.2.
- GW2 dial-peer de entrada 2 correspondiente con el equipo SIP con IP 1.1.1.1.

dial-peer de salida 2 correspondiente con la línea 2 del equipo.

Para más información sobre como el equipo asocia una llamada con un dial-peer vea el apartado 2.2 Búsqueda de dial-peers.

Hay cuatro tipos de dial-peers:

- voice-port: puede encajar tanto en entrada como en salida con llamadas a través de interfaces del equipo.
- sip: puede encajar tanto en entrada como en salida con llamadas IP que se señalizan mediante SIP.
- h323: puede encajar tanto en entrada como en salida con llamadas IP que se señalizan mediante h323.
- group: encaja sólo como dial-peer de salida y permite que la llamada se progrese simultáneamente a través de varios dial-peers. Si la llamada entra por IP, los dial-peers del grupo deben ser todos de tipo voice-port. Si la llamada entra por un puerto del equipo, los dial-peers del grupo pueden ser mixtos con voice-port, sip y h323.

No todas las llamadas tienen dial-peer entrante, si el equipo no encuentra ningún dial-peer entrante para una llamada entonces le asigna el dial-peer por defecto, que es el cero. Sin embargo todas las llamadas tienen dial-peer saliente ya que sino el router no sabria a quien enviar la llamada, si el equipo no puede encontrar un dial-peer saliente para una llamada esta es liberada.

# 2.2. Búsqueda de Dial Peers

A la hora de configurar el equipo lo más importante es tener claro como se decide el dial-peer entrante y saliente para una nueva llamada.

Básicamente hay dos elementos que influyen a la hora de efectuar la búsqueda del dial-peer entrante y saliente, estos son el número llamado y el número llamante. Si la llamada es originada por un interfaz físico del equipo (interfaz voip del equipo) el interfaz y la línea origen de la llamada tambien influyen a la hora de localizar el dial-peer entrante.

A continuación se detalla la búsqueda de dial-peers entrantes y salientes en función de estos tres parámetros.

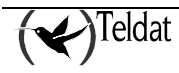

# *a) Entrantes*

Cuando entra una llamada se recorre la lista de dial-peers para buscar un dial-peer entrante al que asociar dicha llamada, únicamente los dial-peers del mismo tipo que la llamada entrante son comprobados, es decir, una llamada que entre por SIP únicamente puede tener un dial-peer de tipo SIP como dial-peer entrante, una llamada que entre por un interfaz voip del equipo únicamente puede tener un interfaz tipo voice-port como dial-peer entrante etc.

Una vez comprobado que el tipo de dial-peer es el correcto se recorre la lista de todos los dial-peers de dicho tipo y se aplican los siguientes criterios:

- Se compara el **número llamado** con el **incoming called number** configurado en el dial-peer, si encaja alguno termina la búsqueda.
- Si después de comparar todos los dial-peers ninguno encaja con el criterio anterior se compara el **número llamante** con el **incoming caller number** configurado en el dial-peer, si encaja alguno termina la búsqueda.
- Si después de comparar todos los dial-peers ninguno encaja con el criterio anterior se compara el **número llamante** con el **destination-pattern** y con el **destination-alias** de cada dial-peer. Si encaja alguno entonces termina la búsqueda.
- Si después de comparar todos los dial-peers ninguno encaja con el criterio anterior y la llamada proviene de una línea perteneciente a un interfaz voip del equipo se compara **el target voice-port** con **el interfaz y la línea** por las que entra la llamada. Para interfaces voip isdn virtuales el número de todas las líneas es 1.

Si encajan alguno se termina la búsqueda.

- Si ninguno encaja se asocia como peer de entrada el dial-peer 0.

## *b) Salientes*

- Se compara **el número llamado** con el **destination-pattern** y con el **destination-alias** de cada dial-peer. Si encaja entonces termina la búsqueda.
- Si después de comparar todos los dial-peer configurados no encaja ninguno se busca entre los usuarios SIP registrados en el equipo.
- Si es una llamada entrante SIP, hay configurado un proxy activo y el equipo se comporta como servidor SIP entonces se encamina la llamada al proxy SIP actuando el equipo como Back-To-Back.
- Si ninguno encaja se termina la llamada.

Una vez encontrado un dial-peer saliente la llamada es dirigida a él, si dicho dial-peer libera la llamada porque está ocupado o bien porque ocurre algún error que impide progresar la llamada, se repite el proceso de búsqueda comenzando por el dial-peer siguiente al que hay hasta que o bien no haya más dial-peers que encajen o bien alguno de los dial-peers que encaje no libere debido a error o ocupado.

Nótese que las modificaciones sobre el número llamante y número llamado que pudiera haber configuradas en el dial-peer entrante se aplican ANTES de proceder a la búsqueda del dial-peer saliente.

Para comprobar los dial-peers asociados a una llamada se debe ir al menú de configuración de telefonía y ejecutar el comando LIST CALLS ACTIVE.

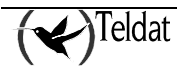

# 2.3. Importancia de los Dial Peers entrantes

La importancia de los dial-peers salientes está clara, si una llamada no encuentra un dial-peer saliente no progresa y termina inmediatamente, sin embargo quizá se pueda pensar que no es importante que una llamada encaje con un dial-peer entrante, de hecho si no lo hace el equipo le asigna el dial-peer 0 que tiene todos los valores por defecto y la llamada se encamina adecuadamente.

Sin embargo esto no es así, el dial-peer tiene gran importancia a la hora de configurar parámetros para utilizar en llamadas entrantes. Supongamos por ejemplo que un equipo realiza llamadas desde números con el patrón 2. a teléfonos con el patrón 1. por h323 a través de un dial-peer con un codec concreto configurado que queremos se utilice para las llamadas entre estos dos equipos.

```
 dial-peer 1 h323
   codec g7236k4
    destination-pattern 1.
    target ipv4 1.1.1.2
 exit
```
Si simplemente configuramos esto el dial-peer 1 encaja para las llamadas salientes, pero no para las entrantes, por lo que el codec utilizado en las llamadas entrantes puede no ser el deseado. Sin embargo si configuramos un incoming called number con el patrón 2. (se supone que el otro equipo cuando nos llama lo hace a números con ese patrón) el dial-peer 1 encaja también para las llamadas entrantes, con lo que nos aseguramos que el codec g7236k4 se utiliza tanto para llamadas entrantes como para llamadas salientes.

```
 dial-peer 1 h323
    codec g7236k4
    destination-pattern 1.
    incoming called number 2.
    target ipv4 1.1.1.2
 exit
```
# 2.4. Ejemplos

A continuación se presentan tres ejemplos de distintas llamadas sobre la misma configuración.

La configuración es la siguiente:

```
 dial-peer 1 voice-port
       destination-pattern 11
       target voice-port voip1/0 1
    exit
;
    dial-peer 2 voice-port
       destination-pattern 12
       target voice-port voip1/0 2
    exit
;
    dial-peer 3 sip
       destination-pattern 2.
       incoming called number 3.
       incoming prefix 12
       incoming strip-digits 2
       target ipv4 172.24.100.130
    exit
;
```
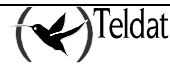

# *a) Llamada entrante por línea 1 con número llamado 23 sin número llamante*

Se busca el dial-peer entrante, ninguno encaja hasta el criterio de comparar el interfaz origen de la llamada con el target voice-port del dial-peer 1. Así pues el dial-peer entrante escogido es el 1.

Como tiene destination-pattern configurado y la llamada no tiene número llamante se toma el 11 como número llamante.

Para buscar el dial-peer de salida se recorre toda la lista de dial-peers y se encuentra que el 3 con destination-pattern 2. encaja como dial-peer saliente. Como no tiene configurada ninguna modificación sobre el número llamante ni el número llamado cuando actúa como dial-peer de salida la llamada queda establecida con dial-peer entrante 1, saliente 3, número llamado 23 y llamante 11.

# *b) Llamada entrante por línea 3 con número llamado 12 sin número llamante*

Se busca el dial-peer entrante, pero ninguno encaja así que se toma como dial-peer entrante el 0.

Para buscar el dial-peer saliente se recorre la lista de dial-peers buscando el dial-peer que encaje con el número llamado 12, encontrandose el dial-peer 2, por lo que se elige este como dial-peer saliente.

La llamada es enviada a la línea 2 del interfaz voip1/0 con número llamado 12 y sin número llamante.

# *c) Llamada entrante SIP con número llamado 35 y número llamante 23*

Se busca el peer entrante, en este caso el incoming called number 3. coincide con el número llamado 35 así que el peer de entrada es el 3. Se aplican las modificaciones sobre el número llamado configuradas en el dial-per, así se eliminan dos digitos (incoming strip-digits 2) y se pone el prefijo 12 (incoming prefix 12). El número llamado es el 12 después de haberse aplicado las modificaciones configuradas.

Para buscar el dial-peer saliente se recorre la lista de dial-peers buscando el dial-peer que encaje con el número llamado 12, encontrandose el dial-peer 2, por lo que se elige este como dial-peer saliente.

La llamada es enviada a la línea 2 del interfaz voip1/0 con número llamado 12 y l lamante 23.

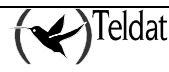

# Capítulo 3 Monitorización de telefonía genérica

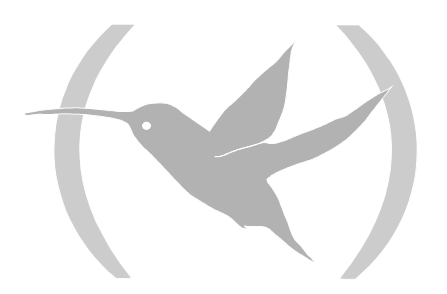

# 1. Comandos de monitorización de telefonía

Los comandos de monitorización de telefonía han de ser introducidos en el menú de monitorización asociado a telefonía (*Telephony Mon+*). Para acceder a dicho menú se emplea el comando **TELEPHONY** en el menú de monitorización general (*+*).

```
+TELEPHONY
Telephony Monitor
Telephony Mon+
```
Una vez que se ha accedido al menú de monitorización de telefonía, se pueden introducir los comandos que se describen a continuación.

# 1.1. CLEAR

Permite borrar tanto estadísticos de tramas, contadores de error, etc. como el registro de las llamadas realizadas.

#### **Sintaxis:**

Telephony Mon+CLEAR ? RELEASED-CALLS STATISTICS

# *a) CLEAR RELEASED-CALLS*

Borra todo el registro de las llamadas liberadas.

#### **Ejemplo:**

Telephony Mon+CLEAR RELEASED-CALLS Telephony Mon+

# *b) CLEAR STATISTICS*

Borra los estadísticos de tramas, contadores de error, etc.

#### **Ejemplo:**

Telephony Mon+CLEAR STATISTICS Telephony Mon+

# 1.2. DISPLAY

Muestra de manera dinámica el estado de las locuciones de voz.

#### **Sintaxis:**

Telephony Mon+DISPLAY ? VOICE-MSG

# *a) DISPLAY VOICE-MSG*

Permite ver las locuciones que están presentes en la memoria RAM del router. Una locución se carga en memoria al reiniciarse el router si se ha configurado como tono de error, de comunicando , etc., o bien si una vez arrancado el equipo se graba una locución en disco.

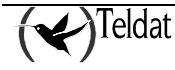

También muestra información sobre el tamaño en bytes, el codec con el que fue grabada la locución y la versión del formato empleado (la versión actual es la 2).

#### **Ejemplo:**

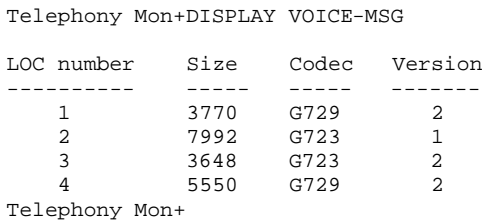

# 1.3. DUMP-CDRS

Si hay configurado un fichero de grabación de registros telefónicos (cdrs) se comienza la grabación a dicho fichero independientemente del intervalo horario configurado (ver comando CALL APPLICATION HISTORY FILE).

#### **Sintaxis:**

Telephony Mon+DUMP-CDRS

# 1.4. LIST

#### **Sintaxis:**

```
Telephony Mon+LIST ?
CALLS
CAUSES
CDR
DIAL-PEERS
STATISTICS
```
# *a) LIST CALLS*

#### **Sintaxis:**

Telephony Mon+LIST CALLS? ACTIVE

## *· LIST CALLS ACTIVE*

Lista las llamadas activas en este momento. Se muestran los dial-peers asociados, el llamante y el llamado, el tipo de llamada, el codec, bytes transmitidos y recibidos etc.

Al listar el teléfono llamado muestra la información tal y como resulta de aplicar las expansiones numéricas configuradas, tanto en llamadas entrantes como en llamadas salientes.

#### **Sintaxis:**

```
Telephony Mon+LIST CALLS ACTIVE
```
#### **Ejemplo:**

```
Telephony Mon+LIST CALLS ACTIVE
Call In: tel 12 dialpeer 2 Out: tel 23 dialpeer 3
Codec g711Alaw64k, Vad Yes, NOB 1, Fax No, Bytes 213520/800 (tx/rx)
   In:
    buffered rx frames 0, missed rx frames 7 since last print
    Gateway Interface Peer voip1/0-2
```
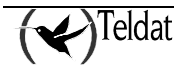

```
 Out:
   SIP peer IP 172.24.100.133
   RTP Delay: 90/90/90 (val/max/min), Variance 3/3/0(val/max/min), RFC2833 DTMF: No,
   timestamps 0/215360 (in/out)
Telephony Mon+
```
# *b) LIST CAUSES*

#### **Sintaxis:**

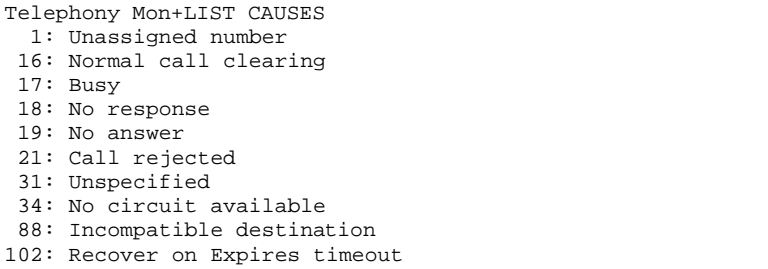

Lista los códigos de liberación de llamadas y su descripción, usados en los registros de llamadas del equipo (CDR). Los códigos siguen la norma Q.850.

# *c) LIST CDR*

#### **Sintaxis:**

Telephony Mon +LIST CDR? ACTIVE RELEASE

# *· LIST CDR ACTIVE*

Lista las llamadas activas en este momento. Se muestra la línea asociada, el llamante y el llamado, el tipo de llamada, las líneas involucradas en la llamada, el codec, bytes transmitidos y recibidos, la hora y fecha de inicio de la llamada y la hora y fecha cuando la llamada se estableció.

Al listar el teléfono llamado muestra la información tal y como resulta de aplicar las expansiones numéricas configuradas, tanto en llamadas entrantes como en llamadas salientes.

#### **Sintaxis:**

Telephony Mon+LIST CDR ACTIVE <registros a mostrar>

```
Ejemplo:
```

```
Telephony Mon+LIST CDR ACTIVE 1<br>CallId: 4 CallingAddress:
CallId: 1 4 CallingAddress: 6001 CalledAddress: 1 1<br>CallType: SIPServ CallingPeer: 172.24.100.129 CalledPeer: 172.24.27.129
                 SIPServ CallingPeer: 172.24.100.129 CalledPeer: 172.24.27.129<br>11(ALaw) TxBytes: 0 RxBytes: 0 ReleaseCause:
Codec: G711(ALaw) TxBytes:<br>SetupTime: 2006-01-02 18:21:35
                                                        ConnectTime: 2006-01-02 18:21:40
ReleaseTime: Duration: 00:12:10
Telephony Mon+
```
# *· LIST CDR RELEASE*

Lista las 15 últimas llamadas liberadas, aunque este número es configurable. La información mostrada es idéntica al caso de las llamadas activas pero se informa además de la fecha y la hora de la desconexión así como la causa.

Al listar el teléfono llamado muestra la información tal y como resulta de aplicar las expansiones numéricas configuradas, tanto en llamadas entrantes como en llamadas salientes. La causa de

liberación aparece codificada; para obtener información de su significado utilizar el comando **DISPLAY CAUSE RELEASE**.

#### **Sintaxis:**

```
Telephony Mon+LIST CDR RELEASED <registros a mostrar>
```
#### **Ejemplo:**

```
Telephony Mon+LIST RELEASED 1
CallId: 0 CallingAddress: 613 CalledAddress: 0
CallType: H323 CallingPeer: voip1/0-1 CalledPeer: 172.24.100.129
Codec: G723.1(5K3) TxBytes: 805540 RxBytes: 804300 ReleaseCause: 19
SetupTime: 2006-01-02 17:06:29 ConnectTime: 2006-01-02 17:06:35
ReleaseTime: 2006-01-02 17:26:43 Duration: 00:20:08
Telephony Mon+
```
# *d) LIST DIAL-PEER*

#### **Sintaxis:**

Telephony Mon+LIST DIAL-PEERS? BRIEF DETAILED

## *· LIST DIAL-PEER BRIEF*

Muestra información sobre los dial-peers activos.

Informa sobre el destino del dial-peer, su target, su id y el número de veces que ha encajado en una búsqueda.

#### **Ejemplo:**

```
Telephony Mon+LIST DIAL-PEERS BRIEF
Peer Id 1 type voice-port matched 0 times
Destination 11
Target: voip1/0-1
Peer Id 2 type voice-port matched 1 times
Destination 12
Target: voip1/0-2
Peer Id 3 type sip matched 4 times
Destination 2.
Target: ipv4 172.24.100.130 port 5060
Telephony Mon+
```
# *· LIST DIAL-PEER DETAILED*

Muestra información detallada sobre los dial-peers activos. Añade información relativa a registros SIP sobre el comando anterior.

#### **Ejemplo:**

```
Telephony Mon+LIST DIAL-PEERS DETAILED
Peer Id 1 type voice-port matched 0 times
Destination 11
Target: voip1/0-1
Sip Info: Next register in 30 seconds, registered No
          User: , Cseq: 0, CallId:
Peer Id 2 type voice-port matched 1 times
Destination 12
Target: voip1/0-2
Sip Info: Next register in 30 seconds, registered No
```
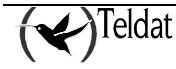

```
 User: , Cseq: 0, CallId:
Peer Id 3 type sip matched 4 times
Destination 2.
Target: ipv4 172.24.100.130 port 5060
Sip Info: Next register in 0 seconds, registered No
          User: , Cseq: 0, CallId:
Telephony Mon+
```
# *e) LIST STATISTICS*

Lista estadísticos varios relativos tanto al equipo como a las últimas llamadas realizadas por cada línea.

## **Sintaxis:**

Telephony Mon+LIST STATISTICS ? GW

# *· LIST STATISTICS GW*

Lista estadísticos comunes a todas las líneas del equipo. Se muestra la fecha y hora de inicio del sistema y si el servicio de voz está disponible o no. Además aparece el número total de llamadas realizadas desde el inicio del mismo, el número de llamadas activas y el de llamadas posibles. Finalmente se muestra la duración media de las llamadas.

# **Ejemplo:**

```
Telephony Mon+LIST STATISTICS GW
Startup time: 16:01:27 10/ 5/99
Voice Service: disabled
Total calls: 0 (0)
Active calls: 0
Possible additional calls: 4
Conversation mean time: 0 seconds.
Telephony Mon+
```
# 1.5. TRACE

# *a) TRACE RCD*

Comando de depuración para uso propio de Teldat. Sólo debe ser usado a instancias del personal de Soporte Técnico de Teldat.

# 1.6. VOICE

Reproduce una locución previamente grabada.

**Sintaxis:**

Telephony Mon+VOICE <slot> <instance> <line>

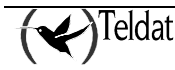

# Capítulo 4 Centralita PBX

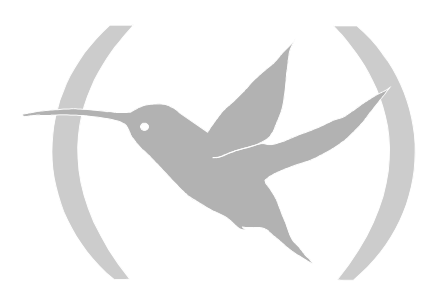

# 1. Introducción

Las tarjetas de VoIP sobre línea telefónica analógica convencional (POTS) configuradas en modo FXS soportan varias funciones propias de una centralita telefónica. En este capítulo se describen todas las funciones disponibles así como los prefijos a marcar para utilizarlas.

# 2. Desvio de llamada incondicional

Si se desea desviar las llamadas dirigidas a una extensión a otra extensión diferente se debe de marcar desde la extensión que va a ser desviada el número \*21\*<extensión donde se quiere desviar>#.

# **Ejemplo:**

Si se desea que todas las llamadas dirigidas a la linea 1 se desvien a la extensión número 13 se debe marcar desde la el teléfono conectado a la línea 1 el número \*21\*13#:

01/13/05 13:03:40 VOIP.003 Ev HOOK OFF voip1/0-1 01/13/05 13:03:40 VOIP.004 State OFF THE HOOK voip1/0-1 01/13/05 13:03:42 VOIP.003 Ev DTMF RCV \* voip1/0-1 01/13/05 13:03:42 VOIP.004 State DIALING voip1/0-1 01/13/05 13:03:42 VOIP.003 Ev DTMF RCV 2 voip1/0-1 01/13/05 13:03:43 VOIP.003 Ev DTMF RCV 1 voip1/0-1 01/13/05 13:03:43 VOIP.003 Ev DTMF RCV \* voip1/0-1 01/13/05 13:03:45 VOIP.003 Ev DTMF RCV 1 voip1/0-1 01/13/05 13:03:45 VOIP.003 Ev DTMF RCV 3 voip1/0-1 01/13/05 13:03:48 VOIP.003 Ev DTMF RCV # voip1/0-1 01/13/05 13:03:48 VOIP.008 PBX: Call Forward On 13 voip1/0-1 01/13/05 13:03:48 VOIP.003 Ev HOOK OFF voip1/0-1 01/13/05 13:03:48 VOIP.004 State OFF THE HOOK voip1/0-1

Si el desvio se ha realizado correctamente se escucharán dos pitidos de confirmación, si no la línea se queda en estado de error.

Para desactivar el desvio basta marcar desde la extensión desviada el número #21#:

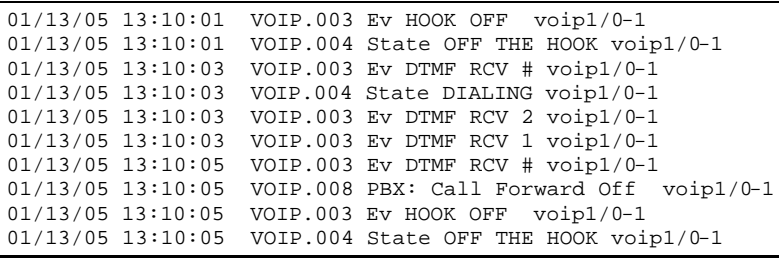

*Nota: El desvio de llamada únicamente está disponible en interfaces fxs.*

# 3. Desvio de llamada si no contesta

Si se desea desviar las llamadas dirigidas a una extensión a otra extensión diferente en caso de que pase un tiempo sin contestar, se debe de marcar desde la extensión que va a ser desviada el número \*20\*<extensión donde se quiere desviar>#. El tiempo durante el que el teléfono inicial está sonando es configurable mediante el comando "line x timing forward-no-answer" del menú "network voip" (ver manual "**Interfaces VOIP**").

# **Ejemplo:**

Si se desea que las llamadas dirigidas a la linea 1 se desvien a la extensión número 13 en caso de no contestar, se debe marcar desde la el teléfono conectado a la línea 1 el número \*20\*13#:

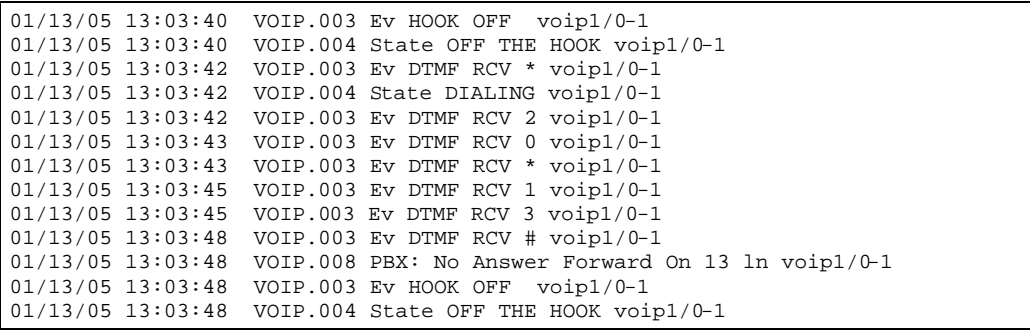

Si el desvio se ha realizado correctamente se escuchan dos pitidos de confirmación, si no la línea se queda en estado de error.

Para desactivar el desvio basta marcar desde la extensión desviada el número #20#:

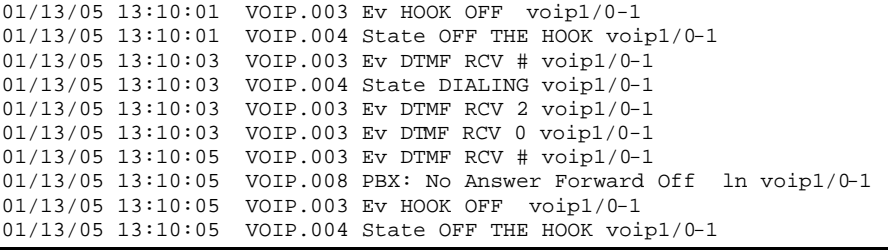

*Nota: El desvio de llamada únicamente está disponible en interfaces fxs.*

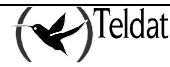

# 4. Transferencia de llamada

Durante el transcurso de una llamada se puede desviar dicha llamada a otra extensión. Para hacerlo basta pulsar la teclar 'R' del teléfono y marcar el número de la extensión a la que se desea transferir la llamada. En ese momento se efectua una nueva llamada, denominada llamada de consulta hacia la extensión hacia la que se desea transferir la llamada.

Una vez establecida dicha llamada de consulta existen dos posibilidades, transferir la llamada para lo cual basta colgar el teléfono o terminar la llamada de consulta y volver a la llamada original para lo cual basta pulsar el digito número 2.

## **Ejemplo:**

Se transfiere la llamada establecida en la línea 4 hacía la extensión 10:

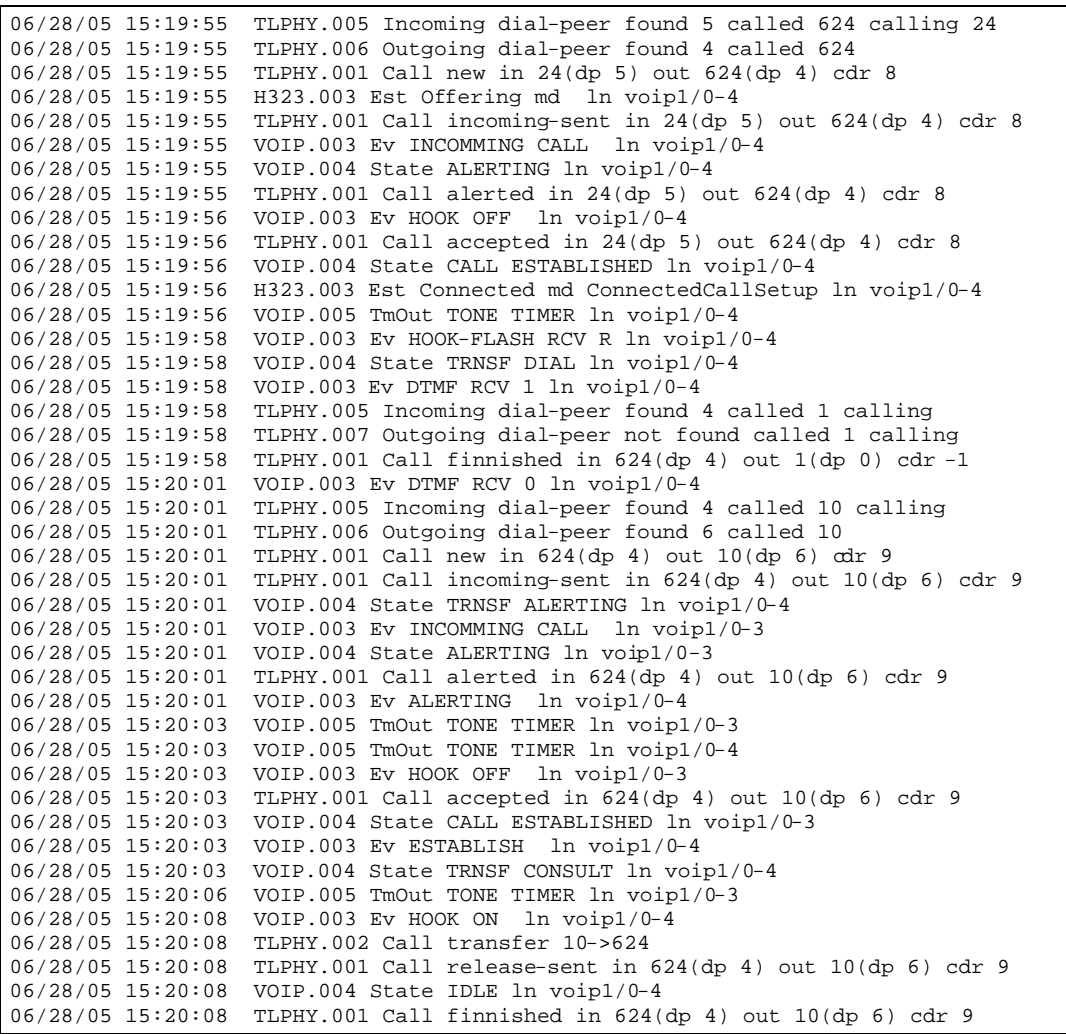

Si despues de establecer la llamada de consulta se desea volver a la llamada original y terminar con la llamada de consulta basta pulsar el dígito 2:

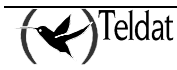

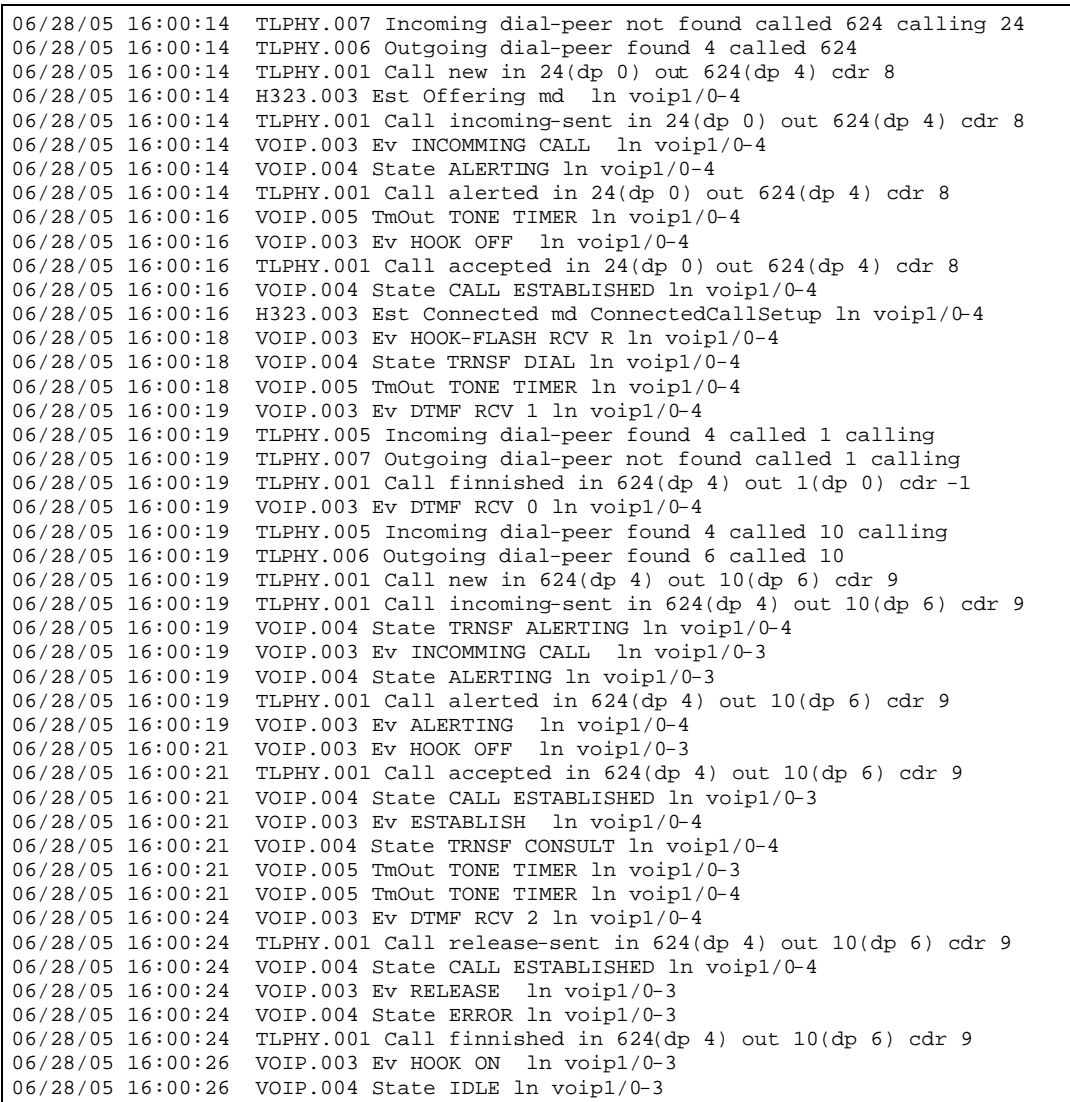

Si se desea abortar un intento de llamada de consulta antes de que la llamada de consulta este establecida basta volver a pulsar la tecla 'R':

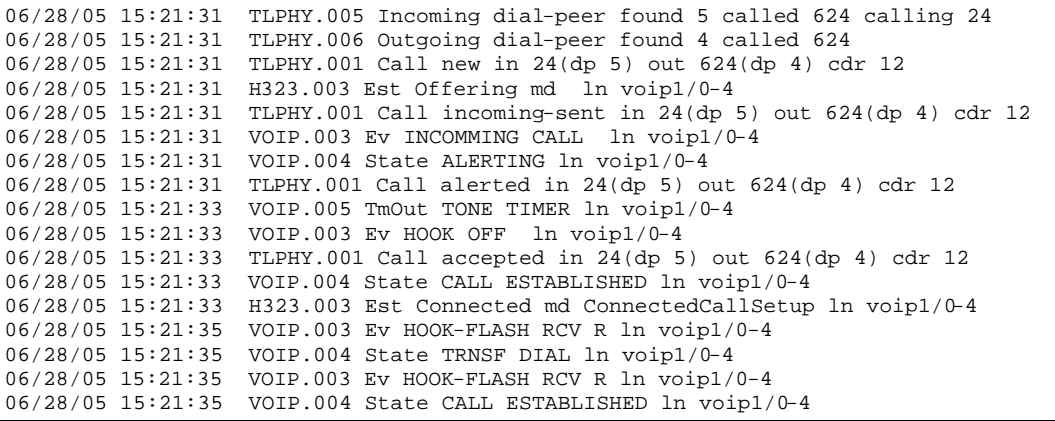

# 5. Captura de llamada

Si una extensión está sonando podemos capturar la llamada dirigida a dicha extensión desde otra extensión marcando \*8\*<extensión donde está sonando la llamada que se quiere capturar>#

# **Ejemplo:**

Si se desea capturar una llamada que está sonando en la extensión 3 (número de teléfono asociado 12) desde la extensión 1 se debe marcar desde la extensión 1 el número \*8\*12#:

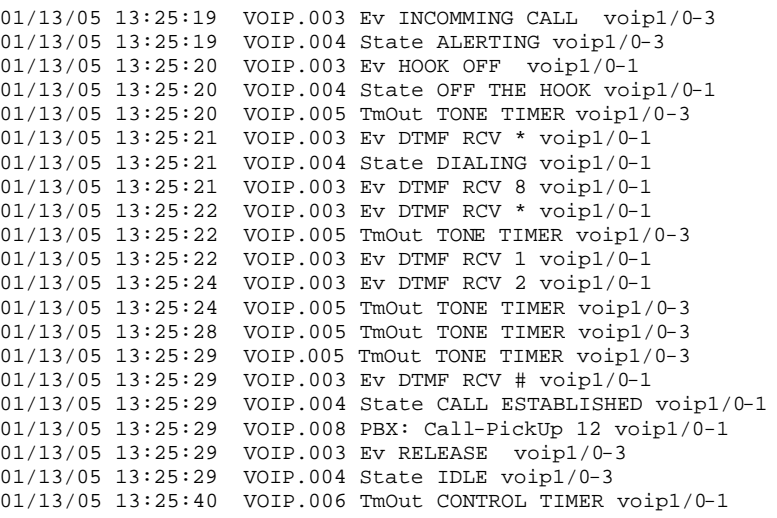

*Nota: La captura de llamada únicamente está disponible en interfaces fxs.*

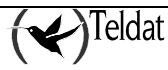